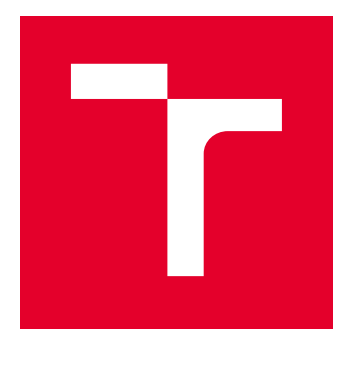

# VYSOKÉ UČENÍ TECHNICKÉ V BRNĚ

BRNO UNIVERSITY OF TECHNOLOGY

# FAKULTA ELEKTROTECHNIKY A KOMUNIKAČNÍCH TECHNOLOGIÍ

FACULTY OF ELECTRICAL ENGINEERING AND COMMUNICATION

# ÚSTAV RADIOELEKTRONIKY

DEPARTMENT OF RADIO ELECTRONICS

# SYSTÉM AUTOMATICKÉHO MĚŘENÍ ELEVACE A AZIMUTU

AUTOMATIC ELEVATION AND AZIMUTH MEASUREMENT SYSTEM

## BAKALÁŘSKÁ PRÁCE BACHELOR'S THESIS

AUTOR PRÁCE AUTHOR

Jindřich Večeřa

VEDOUCÍ PRÁCE **SUPERVISOR** 

Ing. Filip Záplata, Ph.D.

BRNO 2017

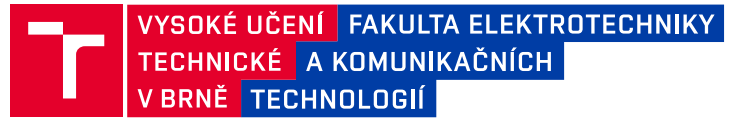

# **Bakalářská práce**

bakalářský studijní obor **Elektronika a sdělovací technika**

Ústav radioelektroniky

*Student:* Jindřich Večeřa *ID:* 170382 *Ročník:* 3 *Akademický rok:* 2016/17

**NÁZEV TÉMATU:**

## **Systém automatického měření elevace a azimutu**

#### **POKYNY PRO VYPRACOVÁNÍ:**

Prostudujte možnosti určování orientace měřením fyzikálních veličin Země s využitím dostupných MEMS senzorů. Navrhněte zařízení pro určování orientace řízené mikrokontrolérem umožňující komunikaci s PC. Oživte zařízení a vytvořte řídicí program mikrokontroléru. Ve firmwaru naprogramujte rozhraní pro komunikaci s PC pomocí příkazů, jež podrobně zdokumentujte. Proveďte zkušební měření a zdokumentujte dosažitelnou přesnost určování azimutu a elevace.

#### **DOPORUČENÁ LITERATURA:**

[1] KEMPE, Volker. Inertial MEMS: principles and practice. New York: Cambridge University Press, 2011. ISBN 05-217-6658-3.

[2] CATSOULIS, J. Designing embedded hardware. 2nd ed. Sebastopol: O´Reilly, 2005, xvi, 377 s. ISBN 05-96- -0755-8.

*Termín zadání:* 6.2.2017 *Termín odevzdání:* 30.5.2017

*Vedoucí práce:* Ing. Filip Záplata, Ph.D. *Konzultant:*

> **prof. Ing. Tomáš Kratochvíl, Ph.D.** *předseda oborové rady*

#### **UPOZORNĚNÍ:**

Fakulta elektrotechniky a komunikačních technologií, Vysoké učení technické v Brně / Technická 3058/10 / 616 00 / Brno

Autor bakalářské práce nesmí při vytváření bakalářské práce porušit autorská práva třetích osob, zejména nesmí zasahovat nedovoleným způsobem do cizích autorských práv osobnostních a musí si být plně vědom následků porušení ustanovení § 11 a následujících autorského zákona č. 121/2000 Sb., včetně možných trestněprávních důsledků vyplývajících z ustanovení části druhé, hlavy VI. díl 4 Trestního zákoníku č.40/2009 Sb.

# **ABSTRAKT**

Bakalářská práce se zabývá systémem automatického měření azimutu a elevace za účelem směrování antény, při komunikaci s družicemi na oběžné dráze. To je zprostředkováno magnetometrem a akcelerometrem. Nedílnou součástí je také kompenzace náklonu a kalibrace pro dané místo použití. Systém posílá změřená data do PC a také je bude zobrazuje na LCD displeji. Práce obsahuje teorii k měření jednotlivých veličin, výběr metody, výběr součástek, realizaci zapojení a návrh DPS, oživení zařízení,

# testování zařízení a zjišťování přesnosti.<br>KLÍČOVÁ SLOVA<br>Akcelerometr, magnetometr, azimut, elevace, e-kompas

# **ABSTRACT**

This bachelor's thesis deals with an automatic elevation and azimuth measurement system, which will be used for antenna positioning. It is realized by using magnetometer and accelerometer. Important part of the system is tilt compensation and calibration for selected location. This system will send data to PC and also display them on LCD display. This project contains theory of measured quantities, method choice, component choice, realization of wiring, PCB design, programming device, testing device and accuracy determination.

# **KEYWORDS**

Accelerometer, magnetometer, azimuth, elevation, e-compass

VEČEŘA, J. Systém automatického měření elevace a azimutu. Brno: Vysoké učení technické v Brně, Fakulta elektrotechniky a komunikačních technologií, Ústav radioelektroniky, 2017. 43 s., 14 s. příloh. Bakalářská práce. Vedoucí práce: Ing. Filip Záplata, Ph.D.

# PROHLÁŠENÍ

Prohlašuji, že svoji semestrální práci na téma Systém automatického měření elevace a azimutu jsem vypracoval samostatně pod vedením vedoucího semestrální práce a s použitím odborné literatury a dalších informačních zdrojů, které jsou všechny citovány v práci a uvedeny v seznamu literatury na konci práce.

Jako autor uvedené semestrální práce dále prohlašuji, že v souvislosti s vytvořením této semestrální práce jsem neporušil autorská práva třetích osob, zejména jsem nezasáhl nedovoleným způsobem do cizích autorských práv osobnostních a/nebo majetkových a jsem si plně vědom následků porušení ustanovení § 11 a následujících zákona č. 121/2000 Sb., o právu autorském, o právech souvisejících s právem autorským a o změně některých zákonů (autorský zákon), ve znění pozdějších předpisů, včetně možných trestněprávních důsledků vyplývajících z ustanovení části druhé, hlavy VI. díl 4 Trestního zákoníku č. 40/2009 Sb.

V ............. ....................................

(podpis autora)

# PODĚKOVÁNÍ

Děkuji vedoucímu bakalářské práce Ing. Filipu Záplatovi, Ph.D. za oborné rady při řešení této práce. Děkuji panu Aleši Vanžurovi z dílny UREL za pomoc a rady při výrobě měřicí točny. Děkuji také rodině a přátelům, kteří mě při práci podporovali.

# **OBSAH**

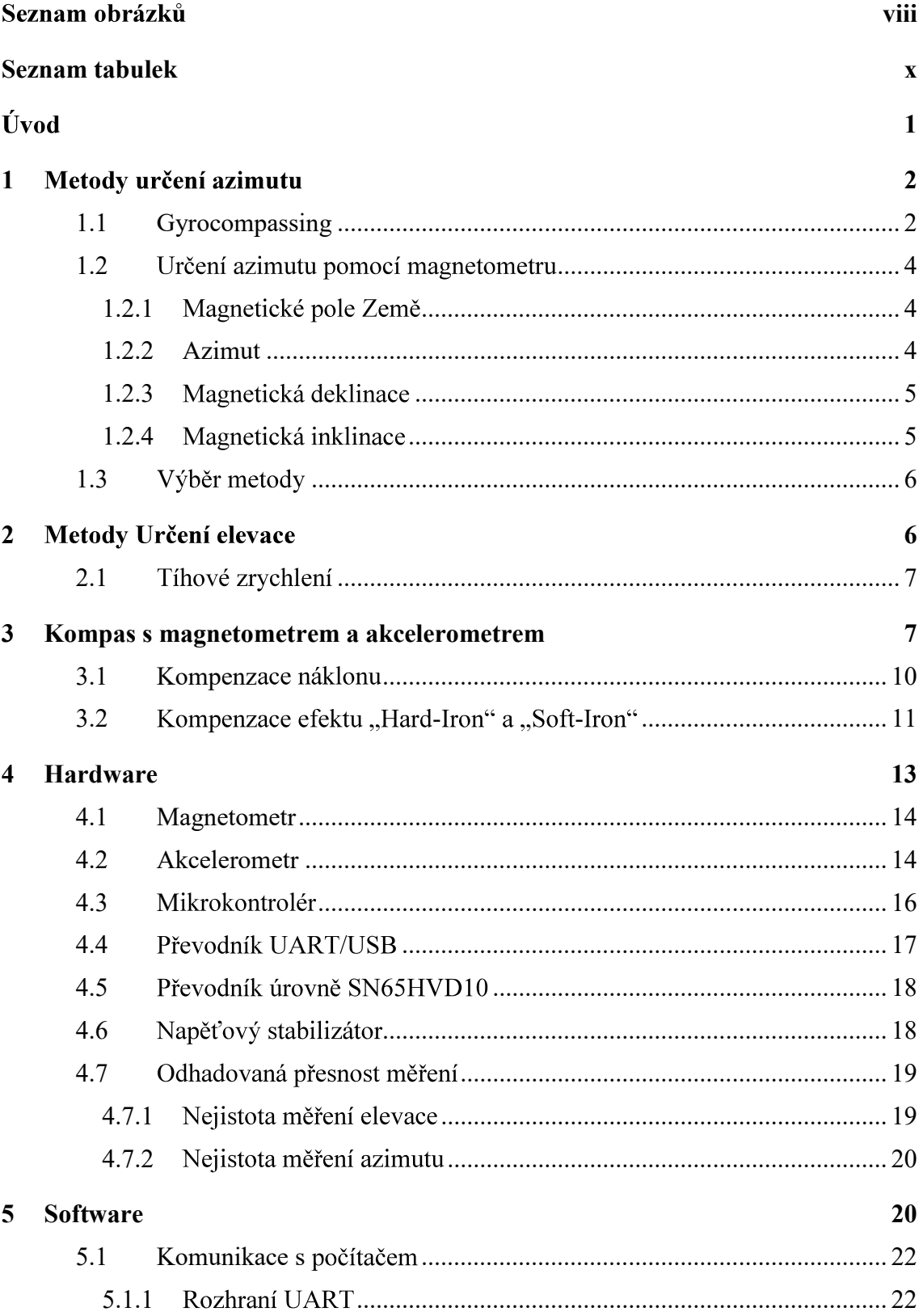

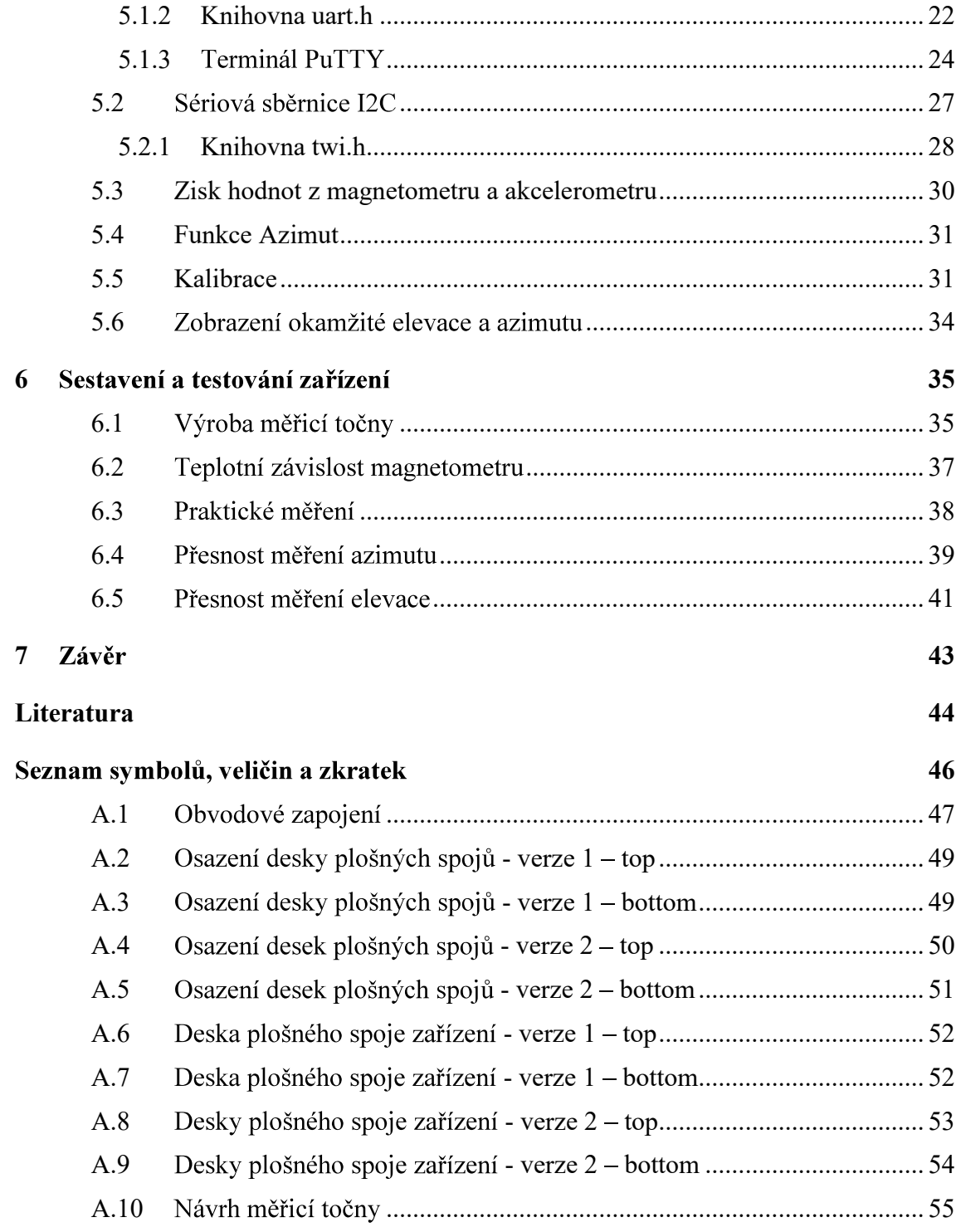

# SEZNAM OBRÁZKŮ

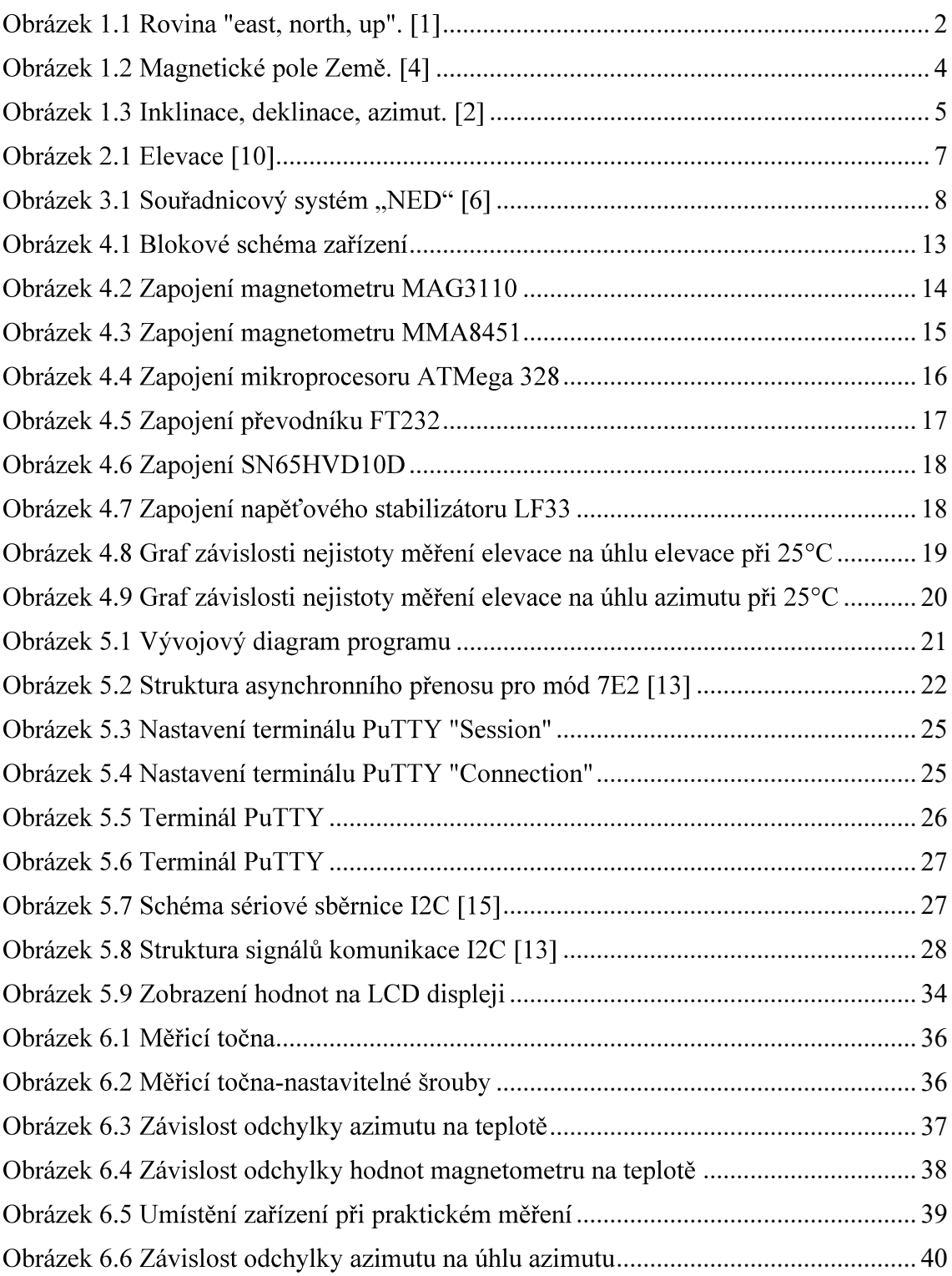

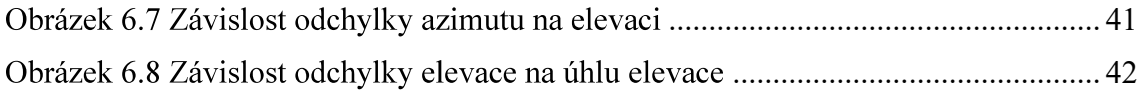

# **SEZNAM TABULEK**

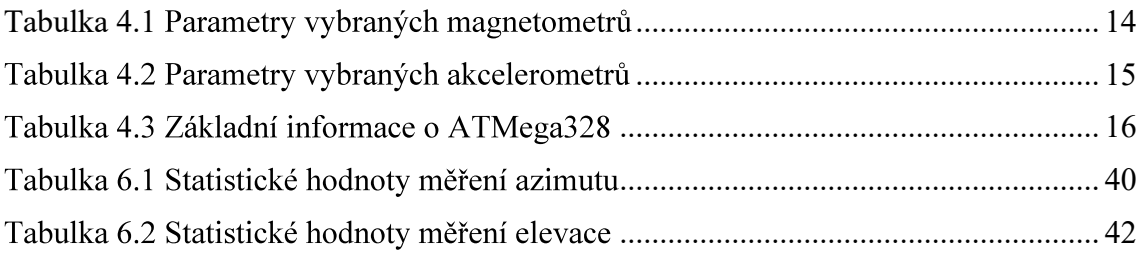

# ÚVOD

Cílem této práce je návrh systému, který bude měřit elevaci a azimut. Jelikož jsme omezeni na MEMS senzory, odpadají klasické metody orientace, jako je například kompas, buzola nebo GPS. Zařízení bude sloužit ke směrování antény při komunikaci s družicemi na oběžné dráze. Musí být zajištěna kompenzace náklonu a kalibrace systému pro dané umístění zařízení. Zařízení musí být odolné vůči vnějším klimatickým podmínkám.

Tento dokument je řazen do několika částí. V první části je teorie k metodám orientace a výběr vhodné metody. V další části je realizována metoda užitím magnetometru a akcelerometru, výpočty, kalibrace a kompenzace, výběr komponentů zapojení a návrh DPS. Dále je popsán obslužný program a samotné praktické měření.

Jedná se o zařízení obsahující elektronický kompas a prvek měřící elevaci. Musí být zajištěno, aby zařízení pracovalo správně i při naklonění a v okolí magneticky tvrdých a měkkých těles. V tomto případě je toto zařízení realizováno akcelerometrem a magnetometrem. Magnetometr měří sílu magnetického pole ve třech osách. Akcelerometr bude použit k určení náklonu, aby mohl být náklon následně kompenzován. Hodnoty akcelerometru budou také sloužit k výpočtu elevace. Data z těchto senzorů budou zpracovávány mikrokontrolérem a následně odesílány do PC a zobrazovány na LCD displeji.

#### **METODY URČENÍ AZIMUTU**  $\blacksquare$

Nabízí se dvě základní metody určení azimutu pomocí MEMS senzorů. První metoda využívá měření magnetického pole pomocí magnetometru. Druhou metodou je tzv. "gyrocompassing", což je metoda využívající gyroskop k určení azimutu.

#### $1.1$ Gyrocompassing

Metoda orientace pomocí gyroskopu se nazývá "gyrocompassing". Laserové gyroskopy nebo gyroskopy s optickými vlákny jsou velice přesné, ale pro většinu použití velice rozměrné. Příkladem miniaturních gyroskopů jsou právě MEMS gyroskopy. Tyto gyroskopy mají mnoho výhod: malé rozměry, jsou lehké, dají se sériově vyrábět po stovkách tisících kusů, jsou vhodné pro výkonové aplikace. Všechny vlastnosti závisí na návrhu jednotlivých senzorů s ohledem na jejich použití. Princip spočívá v měření vektoru rotace Země a gravitačního zrychlení. Úhlová rychlost Země,  $\Omega_{E}$  je konstantní a má hodnotu 15,041067°/h. [1] Její horizontální složka se vypočítá podle vztahu

$$
\omega_h = \Omega_E \cos \varphi,\tag{1}
$$

kde  $\omega_h$  je horizontální složka úhlové rychlosti a  $\varphi$  zeměpisná šířka. Gyroskop měří právě tuto složku, která leží v horizontální rovině.

Azimut y je určen měřením průmětu horizontální složky na citlivou osu gyroskopu. Pro zjednodušení jsou měření prováděna v horizontální rovině, která je kolmá k vektoru gravitace (rovina "east, north, up").

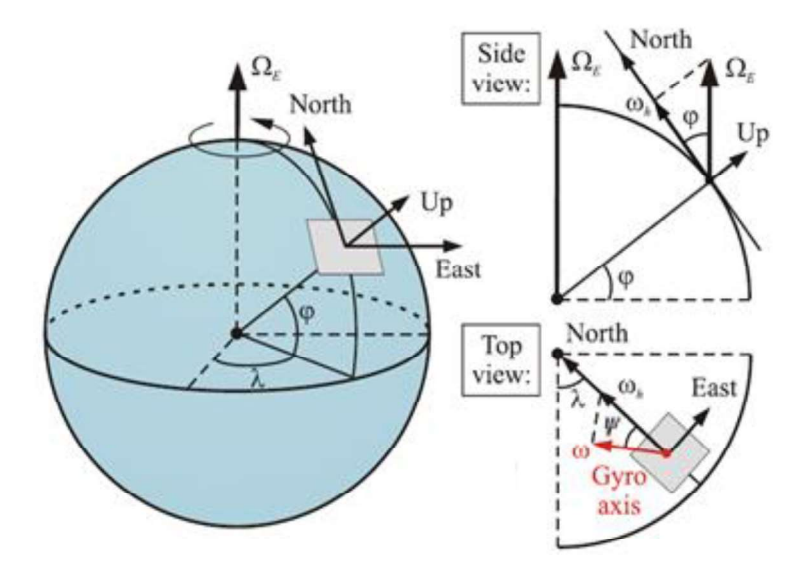

Obrázek 1.1 Rovina "east, north, up". [1]

Z rovnice

$$
\omega = \omega_h \cos \psi = \Omega_E \cos \varphi \cos \psi,\tag{2}
$$

kde ω je úhlová rychlost snímaná citlivou osou gyroskopu, w je azimut a φ je zeměpisná šířka, můžeme vidět, že pokud je citlivá osa gyroskopu natočena směrem k východu (azimut 90°) je  $\omega$  rovna nule.

Důvodem, proč se většinou gyroskopy orientují od východu je fakt, že najít nulovou hodnotu je jednodušší než najít hodnotu maximální. [1] V tomto případě se tedy výsledný azimut vypočítá pomocí rovnice

$$
\psi = \arctan\left[-\frac{\omega(90)}{\omega(0)}\right].\tag{3}
$$

Jednou z metod je "maytagging". "Maytagging" je metoda založena na otáčení citlivé osy gyroskopu o  $\pm 180^\circ$ . Citlivá osa gyroskopu je natočena na daný azimut a poté otočena o 180° proti nebo po směru hodinových ručiček. Z faktu, že hodnota kosinu daného úhlu je rovna záporné hodnotě kosinu daného úhlu zvětšeného nebo zmenšeného o 180°, platí rovnice:

$$
\omega(0) = \omega_h \cos \psi,\tag{4}
$$

$$
\omega(180) = -\omega_h \cos \psi. \tag{5}
$$

Pro přesnější určování azimutu touto metodou je možno použít dva gyroskopy, jejichž citlivé osy jsou na sebe kolmé (v horizontální rovině). Výsledný výpočet azimutu je potom:

$$
\psi = \arctan\left[-\frac{\omega^{(90)-\omega(270)}}{\omega^{(0)-\omega(180)}}\right].\tag{6}
$$

Užití jednoho gyroskopu se nazývá dvoubodový gyrocompassing, užití dvou na sebe kolmých gyroskopů se nazývá čtyř bodový gyrocompassing.

Další metodou gyrosompassingu je tzv. "carouseling". Tato metoda využívá kontinuální rotace gyroskopu neboli "carouselingu". Určení azimutu je potom přesnější, ale je potřeba zajistit kontinuální otáčení senzoru. Pokud je gyroskop natočen k severu, jeho výstupní hodnota je maximální, pokud je natočen k jihu, výstupní hodnota je minimální. Při každém otočení o 360° se vypočítá azimut odečtením fáze průběhu od momentální pozice otáčeného zařízení. Pomocí gyrocompassingu dosáhneme dobré přesnosti, avšak použité gyroskopy musí být velice citlivé. Jelikož gyroskop není závislý na magnetickém poli Země, můžeme ho používat i v blízkosti magnetických předmětů. Hlavní využití kompasů je u navigace lodí. Výhodou je orientace přesně k zeměpisnému severu, tudíž odpadá závislost na proměnlivém magnetickém poli Země a lze se přesně orientovat i poblíž magnetického pólu Země.

## 1.2 Určení azimutu pomocí magnetometru

## 1.2.1 Magnetické pole Země

Magnetické pole Země je fyzikální veličina, která je měřena pomocí magnetometru. . Hodnota geomagnetického pole se pohybuje v rozsahu od 25 000 nT do 62 000 nT. [2] V Brně má magnetické pole Země hodnotu 48 936,1 nT. [3] Pro názornost si můžeme přestavit, že zdrojem magnetického pole je tyčový magnet, který je umístěn uvnitř Země. Toto můžeme vidět na obrázku 1.1. Magnetické siločáry směřují od severního k jižnímu magnetickému pólu. Avšak magnetický pól na severní polokouli je fyzikálně pól jižní. Je to dáno historicky. Magnetický sever byl určen podle orientace střelky kompasu, jejíž severní pól je přitahován jižním magnetickým pólem. Severní a jižní magnetický pól nejsou přímo naproti sobě, tudíž jejich spojnice neprochází středem Země. Magnetické póly nejsou totožné se skutečnými (zeměpisnými) póly.

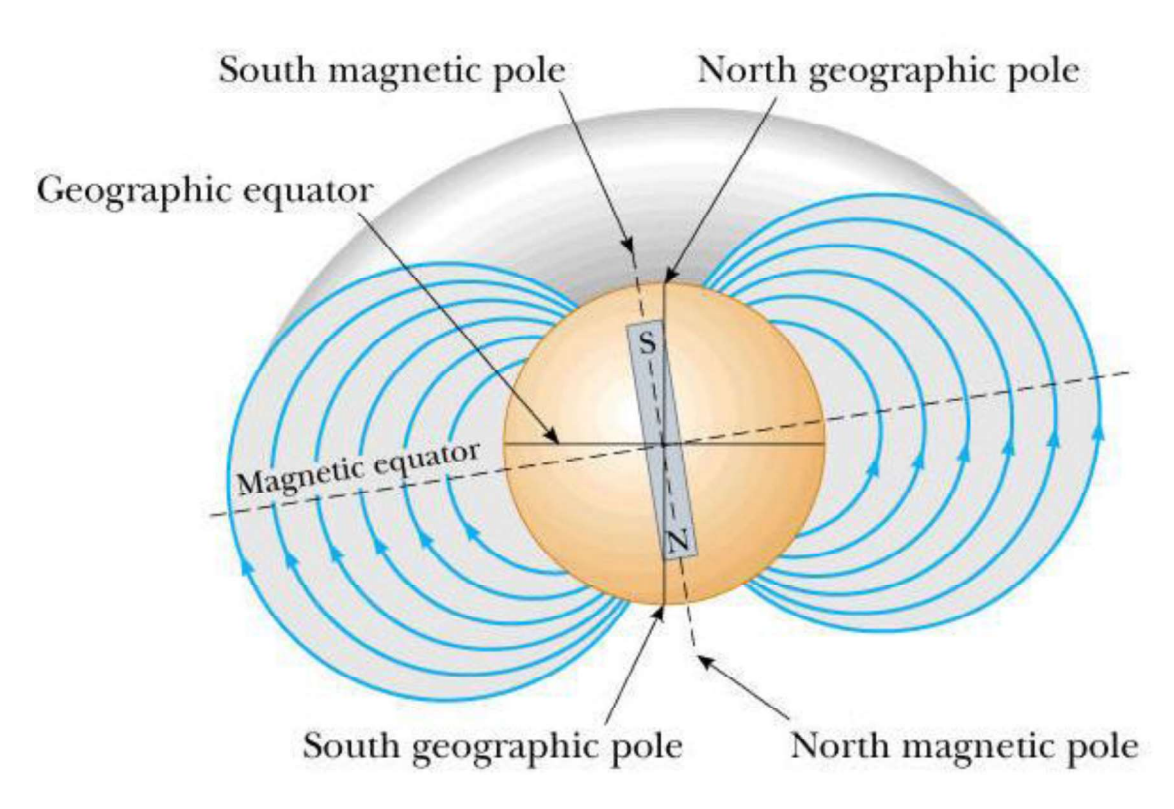

Obrázek 1.2 Magnetické pole Země. [4]

#### 1.2.2 Azimut

Azimut je úhel mezi daným směrem a magnetickým severem. Azimut lze tedy vypočítat pomocí vzorce [2]

$$
\psi = \arctan \frac{Hey}{Hex},\tag{7}
$$

kde  $\psi$  je azimut. Hey a *Hex* jsou složky vektoru magnetického pole Země, jak je vidět na

obrázku 1.2. Toto je příklad výpočtu pro kompas v horizontální rovině. Jelikož je potřeba realizovat kompas, který se bude naklánět, musí se náklon určitými výpočty kompenzovat. Tento přepočet bude uveden níže. Tímto vzorcem získáme azimut vůči magnetickému severu, což by v reálné orientaci způsobilo odchylky. Musíme tedy uvažovat magnetickou deklinaci.

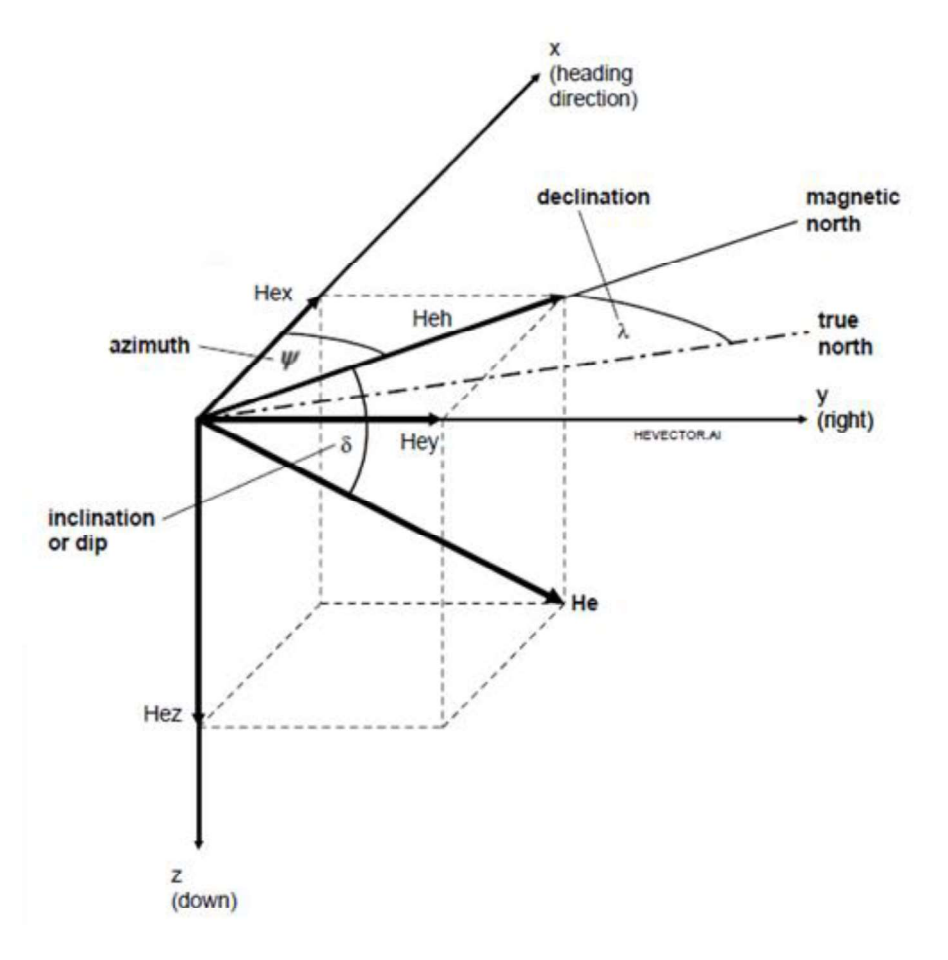

1.3 Inklinace, deklinace, azimut. [2]

#### 1.2.3 Magnetická deklinace

Uhel mezi magnetickým a skutečným pólem se nazývá magnetická deklinace. Tento úhel závisí na aktuální poloze na Zemi. Hodnota deklinace může být kladná nebo záporná. Pokud je magnetický sever na východ od zeměpisného severu, je deklinace kladná, je-li na západ, hovoříme o záporné deklinaci. Hodnota deklinace se na Zemi pohybuje v rozsahu zhruba ±25°. Deklinace v Brně činí 4° 14' 10" a za rok se změní zhruba o 0° 7' 18". [3]

## 1.2.4 Magnetická inklinace

Směr magnetického pole Země je také všude různý. Směr magnetického pole Země určuje úhel, který svírá vektor magnetického pole a horizontální rovina. Tento úhel se nazývá se inklinace a značí se  $\delta$ . Inklinace také závisí na aktuální poloze, na rovníku je  $0^{\circ}$  a poblíž pólů je  $\pm 90^{\circ}$ . Inklinace magnetického pole se v čase mění, protože magnetické póly se pohybují. Toto je také nevýhoda určení azimutu měřením magnetického pole, protože postupem času může být určování více a více nepřesné. Například v Brně je hodnota inklinace  $65^{\circ}$  25' 56" a za rok se změní o 0 $^{\circ}$  0' 24". [3]

## 1.3 Výběr metody

Obě zmíněné metody mají své klady i zápory. Byl zvolen magnetometr. Jedním z důvodů je cena a účel využití. Cena gyroskopu, který je dostatečně citlivý, se pohybuje v řádech tisíců. Například SCC1300-D02, což je jednoosý gyroskop s tříosým akcelerometrem pro kompenzaci náklonu. Jeho cena se pohybuje mezi 3000-5000 Kč. Při užití tohoto gyroskopu by bylo nutné také zajistit kontinuální otáčení gyroskopu pro přesnější určení azimutu pomocí "carouselingu". Jak již bylo zmíněno, bude tento elektronický kompas využíván ke statickému měření na jednom místě, tudíž inklinace a deklinace se nebudou měnit, což zjednodušuje použití magnetometru. Kdyby se měření provádělo pokaždé na jiném místě, musely by být zjištěny souřadnice kompasu a hodnoty inklinace a deklinace pro danou pozici. U využití magnetometru musíme také myslet na to, že magnetické pole Země mohou ovlivňovat okolní magnetické předměty. Je tedy vhodné neumisťovat senzor do blízkosti takových předmětů, a i přesto provést kalibraci kompasu pro dané umístění, pro snížení odchylek. Cena níže vybraných senzorů se pohybuje v řádech desetikorun až stokorun.

# 2 METODY URČENÍ ELEVACE

Elevace je úhel mezi daným směrem a horizontální rovinou. V případě tohoto přípravku bude úhel nabývat hodnot od 0° do 90°. Nelepší metodou, jak učit elevaci bude použít dvouosý akcelerometr. Akcelerometr pracuje s tíhovým zrychlením. Dvě osy akcelerometru umožnují promítnout vektor tíhové síly do dvou os, a tak určit elevaci podle rovnice:

$$
tan \alpha = \frac{z_a}{x_a'},\tag{8}
$$

kde  $\alpha$  je elevace a  $z_a$  a  $x_a$  jsou hodnoty os akcelerometru.

Další, poněkud obskurní metodou může být určení elevace na základě rozdílného atmosférického tlaku dvou bodů. Pro velkou přesnost měření by musel být senzor velice citlivý. Z tohoto důvodu je vybrána metoda měření elevace pomocí akcelerometru. Hodnoty získané akcelerometrem jsou využity také pro kompenzaci náklonu magnetometru. Použijeme tříosý akcelerometr kvůli nutnosti kompenzace náklonu magnetometru. Pro určení elevace jsou použity pouze dvě vybrané osy.

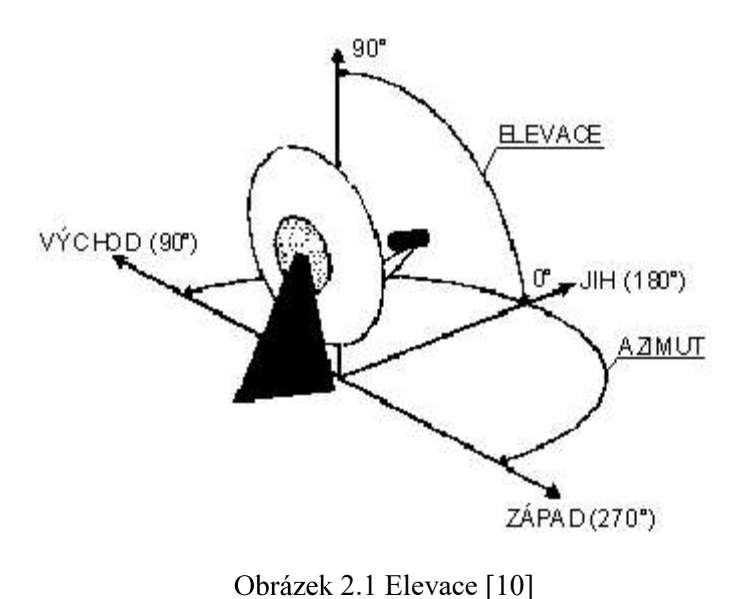

## 2.1 Tíhové zrychlení

Tíhové zrychlení je zrychlení tělesa, které mu udává tíhová síla. Tíhová síla má dvě složky, gravitační sílu a odstředivou sílu, což je síla způsobena otáčením Země kolem své osy. Z tohoto důvodu je hodnota tíhové síly, tudíž i tíhového zrychlení, rozdílná od rovníku až k pólům. Hodnota tíhového zrychlení v Brně je  $g = 9.81275$  m/s<sup>2</sup>. Pro srovnání, na rovníku má tíhové zrychlení hodnotu  $g = 9,780$  m/s<sup>2</sup>. [5]

## 3 KOMPAS S MAGNETOMETREM A **AKCELEROMETREM**

Pro realizaci kompasu je použit tříosý magnetometr a tříosý akcelerometr. Pro návrh je využit souřadnicový systém "NED" (North, East, Down), který můžeme vidět na obrázku 3.1. Azimut odpovídá úhlu  $\psi$  (yaw), podélný náklon úhlu  $\theta$  (pitch) a příčný náklon úhlu  $\phi$  (roll). Polarita úhlů je stanovena nákresem na obrázku 3.1. Orientaci jednotlivých os senzorů můžeme vidět také na obrázku 3.1, kde vektor  $B$  je výstup magnetometru a vektor  $G$  je výstup akcelerometru. Tento fakt je uvažován pouze v teoretickém rozboru. V praxi mohou být senzory natočeny jinak, ale poté se musí za pomoci operací v mikrokontroléru invertovat, popřípadě prohodit jednotlivé osy.

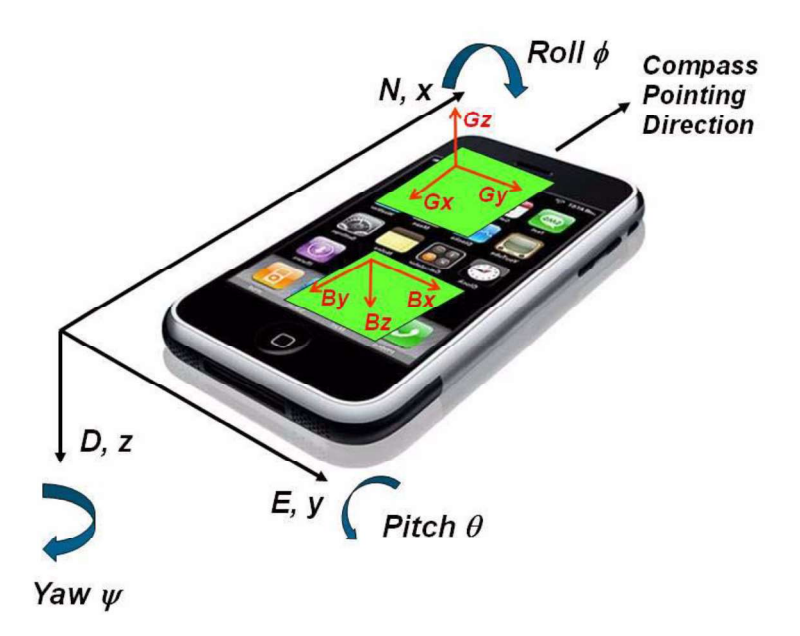

Obrázek 3.1 Souřadnicový systém "NED" [6]

Orientaci senzorů si můžeme zkontrolovat v praxi. Měření musíme provádět nejlépe na vodorovné dřevěné ploše co nejdál od laboratorních přístrojů a kovových těles, aby nedošlo k ovlivnění měřených hodnot magnetometru. Položíme akcelerometr tak, že jeho osa z směřuje kolmo dolů. Výstup z osy z by měl být 1g, výstupy z os x a y by měly být nulové. Při otáčení kolem osy z by se hodnoty výstupů neměly měnit. Otočíme-li akcelerometr okolo osy x o 180°, výstupy by měly být stejné až na osu z, jejíž hodnota výstupu bude -1g. Toto můžeme provést při různých pootočeních akcelerometru a ověřit si správnou orientaci os akcelerometru podle datasheetu. Ověříme také správnou orientaci os i u magnetometru. Umístíme magnetometr tak, aby osy x a y byly rovnoběžné s podložkou. Osu x nasměrujeme přesně na sever. V této pozici bude výstupní hodnota osy x maximální. Pokud budeme otáčet magnetometrem kolem osy z, budou jednotlivé výstupní hodnoty os x a y v maximu tehdy, když budou jednotlivé osy natočeny na sever a v minimu, když budou natočeny na jih. Při takovémto otáčení by měly být výstupní hodnoty osy z konstantní.

Řešení níže uvedených rovnic povedou ke zjištění azimutu. [6] Nejjednodušším případem je případ, kdy je kompas ve vodorovné poloze a natočen směrem k severu. Výstupní hodnoty magnetometru  $(Br)$  a výstupní hodnoty akcelerometru  $(Gr)$  jsou potom dány rovnicemi:

$$
G_r = \begin{pmatrix} 0 \\ 0 \\ g \end{pmatrix} \tag{9}
$$

$$
B_r = B \begin{pmatrix} \cos \delta \\ 0 \\ \sin \delta \end{pmatrix},\tag{10}
$$

kde g je tíhové zrychlení,  $\delta$  je magnetická inklinace a B je síla magnetického pole v daném místě. Hodnoty akcelerometru  $(Gp)$  a magnetometru  $(Bp)$  v závislosti na azimutu, příčného a podelného náklonu jsou popsány rovnicemi:

$$
G_p = R_x(\phi) R_y(\theta) R_z(\psi) G_r = R_x(\phi) R_y(\theta) R_z(\psi) \begin{pmatrix} 0 \\ 0 \\ g \end{pmatrix}
$$
 (11)

$$
\boldsymbol{B}_p = \boldsymbol{R}_x(\boldsymbol{\phi}) \, \boldsymbol{R}_y(\boldsymbol{\theta}) \, \boldsymbol{R}_z(\boldsymbol{\psi}) \boldsymbol{B}_r = \boldsymbol{R}_x(\boldsymbol{\phi}) \, \boldsymbol{R}_y(\boldsymbol{\theta}) \, \boldsymbol{R}_z(\boldsymbol{\psi}) \mathcal{B} \begin{pmatrix} \cos \delta \\ 0 \\ \sin \delta \end{pmatrix}, \tag{12}
$$

kde  $R_x(\phi)$ ,  $R_y(\theta)$  a  $R_z(\psi)$  jsou matice jednotlivých rotací. Tyto matice jsou dány takto:

$$
\mathbf{R}_{x}(\phi) = \begin{pmatrix} 1 & 0 & 0 \\ 0 & \cos\phi & \sin\phi \\ 0 & -\sin\phi & \cos\phi \end{pmatrix}
$$
 (13)

$$
\mathbf{R}_{y}(\theta) = \begin{pmatrix} \cos\theta & 0 & -\sin\theta \\ 0 & 1 & 0 \\ \sin\theta & 0 & \cos\theta \end{pmatrix}
$$
 (14)

$$
\mathbf{R}_x(\phi) = \begin{pmatrix} \cos\psi & \sin\psi & 0 \\ -\sin\psi & \cos\psi & 0 \\ 0 & 0 & 1 \end{pmatrix}.
$$
 (15)

Rovnice (11) neuvažuje žádné lineární zrychlení senzorů, ale pouze zrychlení způsobené zemskou gravitací. Pokud bude mít kompas nějaké lineární zrychlení, budou výstupní hodnoty chybné. Rovnice (12) nebere v úvahu žádná okolní magnetická pole způsobená okolními magneticky tvrdými ("Hard-Iron" efekt) a měkkými tělesy ("Soft-Iron" efekt). Efekt, "Hard-Iron" se řeší přičtením vektoru  $B_p$ , která uvažuje i "Hard-Iron" efekt je tedy určena vztahem:

$$
\boldsymbol{B}_p = \boldsymbol{R}_x(\boldsymbol{\phi}) \, \boldsymbol{R}_y(\boldsymbol{\theta}) \, \boldsymbol{R}_z(\boldsymbol{\psi}) \mathbb{B} \begin{pmatrix} \cos \delta \\ 0 \\ \sin \delta \end{pmatrix} + \boldsymbol{V} = \boldsymbol{R}_x(\boldsymbol{\phi}) \, \boldsymbol{R}_y(\boldsymbol{\theta}) \, \boldsymbol{R}_z(\boldsymbol{\psi}) \mathbb{B} \begin{pmatrix} \cos \delta \\ 0 \\ \sin \delta \end{pmatrix} + \begin{pmatrix} V_x \\ V_y \\ V_z \end{pmatrix}, \quad (16)
$$

kde  $V_x$ ,  $V_y$  a  $V_z$  jsou složky vektoru  $V$ . Způsob kompenzace "Hard-Iron" a "Soft-Iron" efektu bude popsána níže.

## 3.1 Kompenzace náklonu

Níže uvedené rovnice vedou ke zjištění azimutu kompasu s kompenzací náklonu. [6] Algoritmus kompasu s kompenzací náklonu používá hodnoty úhlů  $\phi$  a  $\theta$  tak, že rovnici (10) vynásobí inverzními maticemi příčného a podélného náklonu. Rovnice je potom ve tvaru:

$$
\boldsymbol{R}_{\boldsymbol{x}}(-\boldsymbol{\phi}) \boldsymbol{R}_{\boldsymbol{y}}(-\boldsymbol{\theta}) \boldsymbol{G}_{\boldsymbol{p}} = \boldsymbol{R}_{\boldsymbol{x}}(-\boldsymbol{\phi}) \boldsymbol{R}_{\boldsymbol{y}}(-\boldsymbol{\theta}) \boldsymbol{G}_{\boldsymbol{p}} \begin{pmatrix} G_{\text{px}} \\ G_{\text{py}} \\ G_{\text{pz}} \end{pmatrix} = \boldsymbol{R}_{\boldsymbol{z}}(\boldsymbol{\psi}) \begin{pmatrix} 0 \\ 0 \\ g \end{pmatrix} = \begin{pmatrix} 0 \\ 0 \\ g \end{pmatrix}, \quad (17)
$$

kde  $G_{px}$ ,  $G_{py}$  a  $G_{pz}$  jsou složky vektoru tíhového zrychlení. Dosazením do rovnice (17) získáváme:

$$
\begin{pmatrix}\n1 & 0 & 0 \\
0 & \cos\phi & -\sin\phi \\
0 & \sin\phi & \cos\phi\n\end{pmatrix}\n\begin{pmatrix}\n\cos\theta & 0 & \sin\theta \\
0 & 1 & 0 \\
-\sin\theta & 0 & \cos\theta\n\end{pmatrix}\n\begin{pmatrix}\nG_{px} \\
G_{py} \\
G_{pz}\n\end{pmatrix} = \begin{pmatrix}\n0 \\
0 \\
g\n\end{pmatrix}
$$
\n(18)

$$
\Rightarrow \begin{pmatrix} \cos\theta & \sin\theta & \sin\theta & \sin\theta & \cos\phi \\ 0 & \cos\phi & -\sin\phi & 0 \\ -\sin\theta & \cos\theta & \sin\phi & \cos\theta & \cos\phi \end{pmatrix} \begin{pmatrix} G_{px} \\ G_{py} \\ G_{pz} \end{pmatrix} = \begin{pmatrix} 0 \\ 0 \\ g \end{pmatrix}.
$$
 (19)

Ypsilonová složka z rovnice (19) definuje úhel příčného náklonu  $\phi$  jako:

$$
G_{py} \cos \phi - G_{pz} \sin \phi = 0 \tag{20}
$$

$$
\Rightarrow \tan(\phi) = \left(\frac{G_{py}}{G_{pz}}\right) \tag{21}
$$

Xová složka z rovnice (19) definuje úhel podélného náklonu  $\theta$  jako:

$$
G_{px} \cos \theta + G_{py} \sin \theta \sin \phi + G_{pz} \sin \theta \cos \phi = 0
$$
 (22)

$$
\Rightarrow \tan(\theta) = \left(\frac{-G_{px}}{G_{py} \sin\phi + G_{pz} \cos\phi}\right). \tag{23}
$$

Pokud již známe úhel příčné a podélné rotace získané akcelerometrem, mohou být tyto hodnoty dosazeny do rovnice (16) pro výpočet správné výstupní hodnoty magnetometru při určitém náklonu:

$$
\mathbf{R}_{z}(\psi)\begin{pmatrix}B\cos\delta\\0\\B\sin\delta\end{pmatrix}=\begin{pmatrix}cos\psi&sin\psi&0\\-sin\psi&cos\psi&0\\0&0&1\end{pmatrix}\begin{pmatrix}B\cos\delta\\0\\B\sin\delta\end{pmatrix}=\mathbf{R}_{y}(-\theta)\mathbf{R}_{x}(-\phi)(\mathbf{B}_{p}-\mathbf{V})\tag{24}
$$

$$
\Rightarrow \begin{pmatrix} \cos\psi & B\cos\delta \\ -\sin\psi & B\cos\delta \\ B\sin\delta \end{pmatrix} = \begin{pmatrix} \cos\theta & 0 & \sin\theta \\ 0 & 1 & 0 \\ -\sin\theta & 0 & \cos\theta \end{pmatrix} \begin{pmatrix} 1 & 0 & 0 \\ 0 & \cos\phi & \sin\phi \\ 0 & -\sin\phi & \cos\phi \end{pmatrix} \begin{pmatrix} B_{px} - V_x \\ B_{py} - V_y \\ B_{pz} - V_z \end{pmatrix} \tag{25}
$$

$$
= \begin{pmatrix} \cos\theta & \sin\theta\sin\phi & \sin\theta\cos\phi \\ 0 & \cos\phi & -\sin\phi \\ -\sin\theta & \cos\theta\sin\phi & \cos\theta\cos\phi \end{pmatrix} \begin{pmatrix} B_{px} - V_x \\ B_{py} - V_y \\ B_{pz} - V_z \end{pmatrix}
$$
(26)

$$
\begin{pmatrix}\n(B_{px} - V_x)\cos\theta + (B_{py} - V_y)\sin\theta\sin\phi + (B_{pz} - V_z)\sin\theta\cos\phi \\
(B_{py} - V_y)\cos\phi - (B_{pz} - V_z)\sin\phi \\
-(B_{px} - V_x)\sin\theta + (B_{py} - V_y)\cos\theta\sin\phi + (B_{pz} - V_z)\cos\theta\cos\phi\n\end{pmatrix} = \begin{pmatrix}\nB_{fx} \\
B_{fy} \\
B_{fz}\n\end{pmatrix},
$$
\n(27)

kde  $B_{fx}$ ,  $B_{fy}$ ,  $B_{fz}$  jsou složky výstupu magnetometru po korekci efektu "Hard-Iron" a po přetočení do roviny kde  $\theta = \phi = 0$ .

Z xové a ypsilonové složky rovnice (27) dostáváme:

$$
cos\psi B cos\delta = B_{fx} \tag{28}
$$

$$
\sin\psi B \cos\delta = -B_{fy} \tag{29}
$$

$$
\tan(\psi) = \left(\frac{-B_{fy}}{B_{fx}}\right) = \left(\frac{(B_{pz} - V_z)\sin\phi - (B_{py} - V_y)\cos\phi}{(B_{px} - V_x)\cos\theta + (B_{py} - V_y)\sin\theta\sin\phi + (B_{pz} - V_z)\sin\theta\cos\phi}\right).
$$
 (30)

Z této rovnice dokážeme vypočítat azimut v vzhledem k magnetickému severu. Abychom získali azimut vzhledem k severnímu zeměpisnému pólu musíme přičíst magnetickou deklinaci místa, kde chceme měření provádět. Rovnice (21) a (30) se poté softwarově počítána funkcí arctan2, která je definována v intervalu <-180°, 180°>. K výpočtu rovnice (23) se pužívá funkce arctan, která je definována v intervalu <-90 $^{\circ}$ ,  $90^{\circ}$ .

## 3.2 Kompenzace efektu "Hard-Iron" a "Soft-Iron"

Pro kompenzaci efektu "Hard-Iron" a "Soft-Iron" je využita Čtyř Parametrová Kalibrace (Four Parameter Calibration). Cílem je získat složky vektoru  $V(V_x,V_y,V_z)$  a magnetickou sílu B, tudíž máme čtyři neznámé. Tyto neznámé získáme řešním níže uvedyných rovnic. [7] Přdpokládáme, že matice efektu "Soft-Iron" W je stejná jako matice V. Chyba  $r[i]$  pro *i*-té měření je potom:

$$
r[i] = B_{px}[i]^{2} + B_{py}[i]^{2} + B_{pz}[i]^{2} - 2B_{px}[i]V_{x} - 2B_{py}[i]V_{y} - 2B_{pz}[i]V_{z}
$$
  
+
$$
V_{x}^{2} + V_{y}^{2} + V_{z}^{2} + B^{2}
$$
(31)

kde i je index daného měření, Vx, Vy, Vz jsou složky vektoru V, Bpx, Bpy, Bpz jsou složky vektoru magnetického pole změřené magnetometrem. Principem je změřit serii hodnot změřených magnetometrem při různém naklonění a otočení. Čím více měření provedeme, tím bude kalibrace přesnější. Rovnice (31) může být přepsána do maticového tvaru:

$$
r[i] = (B_{px}[i]^2 + B_{py}[i]^2 + B_{pz}[i]^2) - \begin{pmatrix} B_{px}[i] \\ B_{py}[i] \\ B_{pz}[i] \end{pmatrix}^T \begin{pmatrix} 2V_x \\ 2V_y \\ 2V_z \\ B^2 - V_x^2 - V_y^2 - V_z^2 \end{pmatrix}.
$$
 (32)

Rovnici (31) můžeme také zapsat takto:

$$
\begin{pmatrix}\nr[0] \\
r[1] \\
\vdots \\
r[M-1]\n\end{pmatrix} = \begin{pmatrix}\nB_{px}[0]^2 + B_{py}[0]^2 + B_{pz}[0]^2 \\
B_{px}[1]^2 + B_{py}[1]^2 + B_{pz}[1]^2 \\
\vdots \\
B_{px}[M-1]^2 + B_{py}[M-1]^2 + B_{pz}[M-1]^2\n\end{pmatrix}
$$
\n
$$
-\begin{pmatrix}\nB_{px}[0] & B_{py}[0] & B_{pz}[0] \\
B_{px}[1] & B_{py}[1] & B_{pz}[1] \\
\vdots & \vdots & \vdots \\
B_{px}[M-1] & B_{py}[M-1] & B_{pz}[M-1]\n\end{pmatrix} \begin{pmatrix}\n2V_x \\
2V_y \\
2V_z \\
B^2 - V_x^2 - V_y^2 - V_z^2\n\end{pmatrix},
$$
\n(33)

kde M je počet měření a musí být větší nebo rovno než 4, protože máme 4 neznámé. Rovnici (33) můžeme zapsat ve tvaru:

$$
r = Y - X\beta \tag{34}
$$

kde Y je vektor známých závislých proměnných:

$$
Y = \begin{pmatrix} B_{px}[0]^2 + B_{py}[0]^2 + B_{pz}[0]^2 \\ B_{px}[1]^2 + B_{py}[1]^2 + B_{pz}[1]^2 \\ \dots \\ B_{px}[M-1]^2 + B_{py}[M-1]^2 + B_{pz}[M-1]^2 \end{pmatrix}
$$
(35)

X je matice známých měření magnetometru:

$$
X = \begin{pmatrix} B_{px}[0] & B_{py}[0] & B_{pz}[0] & 1\\ B_{px}[1] & B_{py}[1] & B_{pz}[1] & 1\\ \dots & \dots & \dots & \dots\\ B_{px}[M-1] & B_{py}[M-1] & B_{pz}[M-1] & 1 \end{pmatrix}
$$
(36)

B je vektor, ze kterého lze čtyři neznámé parametry vyjádřit:

$$
\beta = \begin{pmatrix} \beta_0 \\ \beta_1 \\ \beta_2 \\ \beta_3 \end{pmatrix} = \begin{pmatrix} 2V_x \\ 2V_y \\ 2V_z \\ B^2 - V_x^2 - V_y^2 - V_z^2 \end{pmatrix},
$$
\n(37)

kde  $\beta$  je výsledný vektor čtyř-parametrové kalibrace, ze které lze jednoduše vyjádřit složky vektoru V a velikost magnetické indukce B.

#### **HARDWARE**  $\overline{\mathbf{4}}$

Blokové schéma zařízení můžeme vidět na obrázku 4.1.

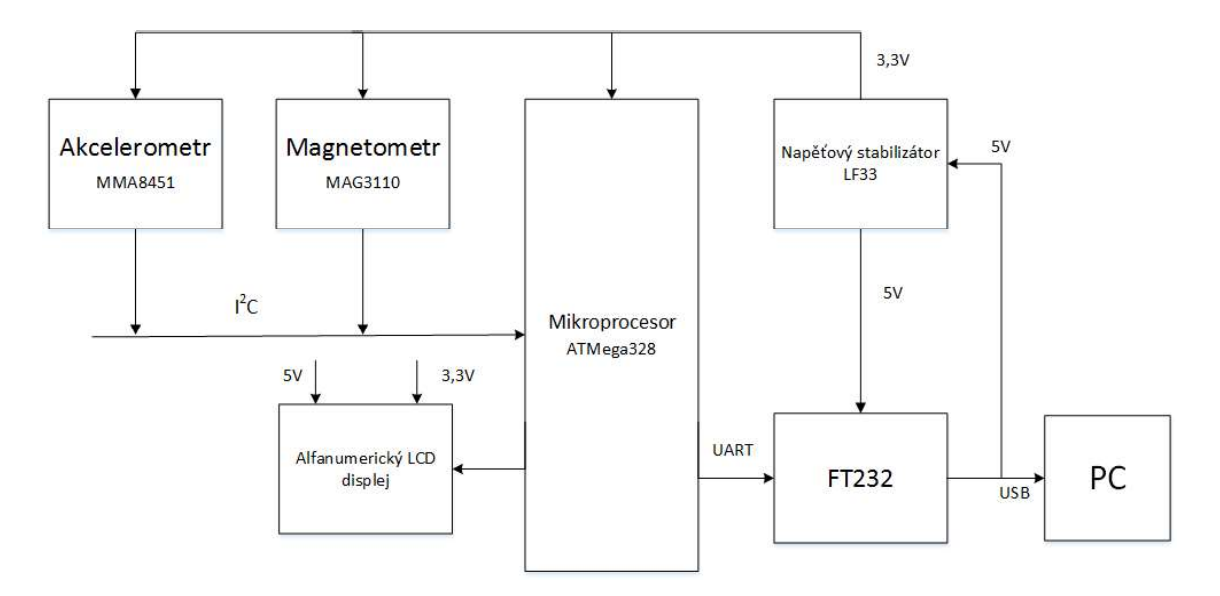

Obrázek 4.1 Blokové schéma zařízení

## 4.1 Magnetometr

Z datasheetů vybraných magnetometrů jsou v tabulce 4.1 uvedeny jejich základní parametry. Z magnetometrů nejprve vyřadím HMC5843, který se již nevyrábí a není dostupný. Dále vyloučím KMZ52 s analogovým výstupem, který je pouze 2-osý a tudíž bych musel použít ještě jeden kus na měření v ose z. Byl vybrán MAG3110 [8] od firmy NXP. Výhodou je nízká cena, dobrá dostupnost, digitální výstup, komunikace přes sériovou sběrnici I<sup>2</sup>C a dostačující citlivost. Celé zařízení bude tedy v 3,3 voltové logice, což není problém, ale musí být zvolen mikrokontrolér, který dokáže s takovou logikou spolehlivě pracovat.

|                 | <b>MAG3110</b> | KMZ52              | HMC5843       |
|-----------------|----------------|--------------------|---------------|
| Napájení VDD    | 1,95-3,6V      | $5-8V$             | $2.5 - 3.3$ V |
| <b>VDDIO</b>    | $1.62 - VDD$   |                    | $2.5 - 3.3$ V |
| 12C             | <b>ANO</b>     | Ne.                | <b>ANO</b>    |
| Citlivost       | 0.1uT/LSB      | $16$ (mV/V)/(kA/m) | 1.6uT         |
| Spotřeba proudu | 900uA          |                    | 100uA         |
| Digital         | <b>ANO</b>     | Ne                 | <b>ANO</b>    |
| Analog          | <b>NE</b>      | Ano                | <b>NE</b>     |
| Osy měření      | 3              | 2                  | 3             |
| Cena            | 36 Kč          | $200 K\zeta$       | nedostupný    |

Tabulka 4.1 Parametry vybraných magnetometrů

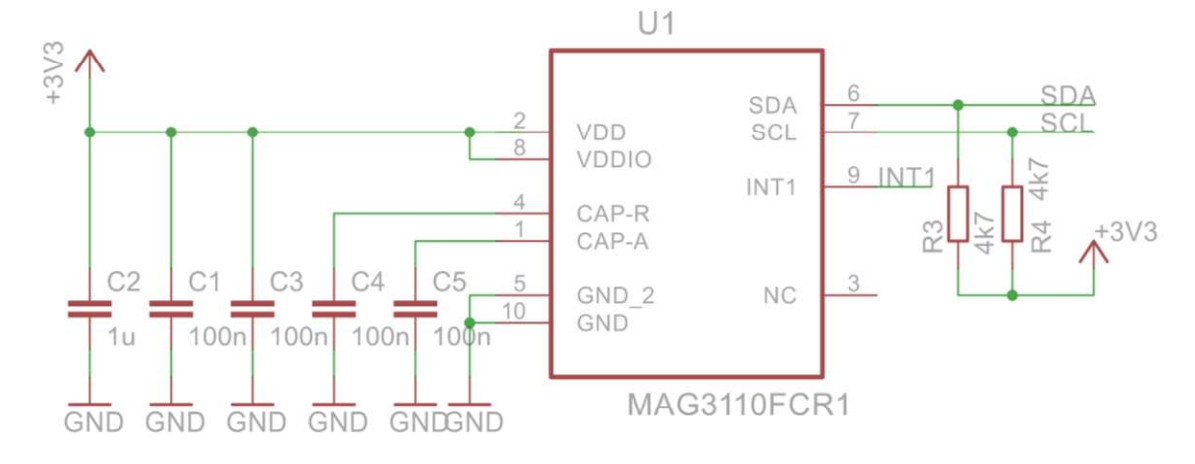

Obrázek 4.2 Zapojení magnetometru MAG3110

## 4.2 Akcelerometr

Požadavkem na výběr akcelerometru je přesnost, cena, vhodný rozsah pro měření a bude vhodné zvolit akcelerometr s digitálním výstupem.

|                 | <b>MMA8653</b>                | <b>MMA8451</b>           | ADIS16209       | <b>MMA6825</b>   |
|-----------------|-------------------------------|--------------------------|-----------------|------------------|
| Napájení VDD    | $1,95-3,6$ V                  | $1,95-3,6$ V             | $3 - 3,6V$      | $3,3-5$ V        |
| <b>VDDIO</b>    | $1,6-3,6V$                    | $1,6-3,6V$               | $3 - 3,6V$      | $3,3-5$ V        |
| $I^2C$          | Ano                           | Ano                      | Ano             | Ne               |
| Rozsah          | $\pm 2, \pm 4, \pm 8$ g       | $\pm 2, \pm 4, \pm 8$ g  | $\pm 1.7$ g     | $\pm 100$ g      |
| Citlivost       | $256;128;64 \text{ counts/g}$ | 4096;2084;1024 counts /g | $4096$ counts/g | $4,883$ counts/g |
| Spotřeba proudu | 27-184 uA                     | $6-165$ uA               | $36-140$ mA     | $4-9$ mA         |
| Osy měření      |                               |                          |                 |                  |
| Cena            | 31 Kč                         | 50 Kč                    | 1 442 Kč        | $200 K\check{c}$ |

Tabulka 4.2 Parametry vybraných akcelerometrů

Jelikož potřebujeme měřit pouze tíhové pole Země, musíme zvolit rozsah akcelerometru co nejmenší a zároveň větší než jedna. Z tohoto důvodu nevyhovuje akcelerometr MMA6825, který má rozsah ±100g. Dalším kritériem je počet os. Akcelerometr ADIS16209 má sice dobrou citlivost, ale pouze 2 osy měření. Jeho cena je také velká, z důvodu dalších funkcí, které jsou pro naše účely zbytečné. Důležitá je také citlivost. Z tohoto důvodu je zvolen akcelerometr MMA8451 [9], který má nastavitelný rozsah a citlivost při zvolení nejmenšího rozsahu 4096 dílků/g, což je 0,244 mg na dílek. Jeho výhodou je také možná komunikace po sériové sběrnici I<sup>2</sup>C a nízká cena.

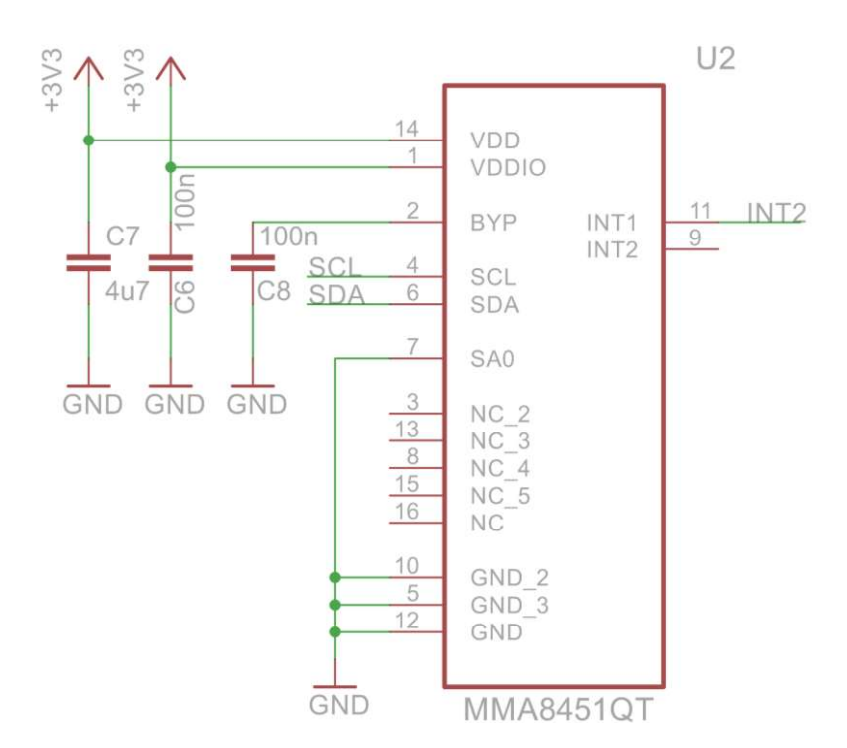

Obrázek 4.3 Zapojení magnetometru MMA8451

## 4.3 Mikrokontrolér

Základní požadavek na mikrokontrolér je dostatek portů pro toto provedení, schopnost komunikace přes  $I^2C$ , komunikace přes UART, dostatečná paměť, možnost zpracování 3,3 voltové logiky, cena a dostupnost. Byl vybrán 8-bitový mikrokontrolér ATMega 328 od firmy ATMEL. Tento mikrokontrolér splňuje všechny požadavky, které jsou od mikrokontroléru očekávány. Informace o ATMega 328 jsou v tabulce 3.

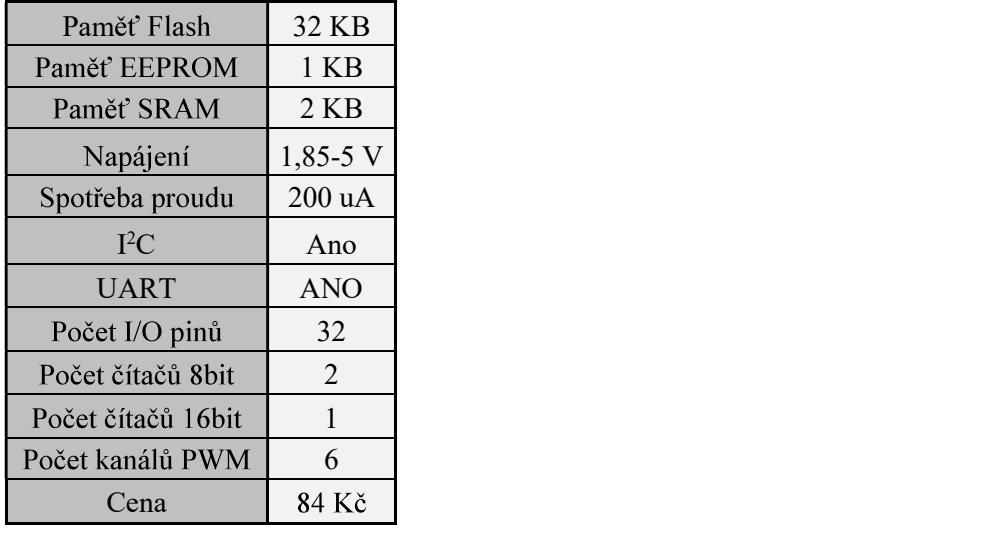

Tabulka 4.3 Základní informace o ATMega328

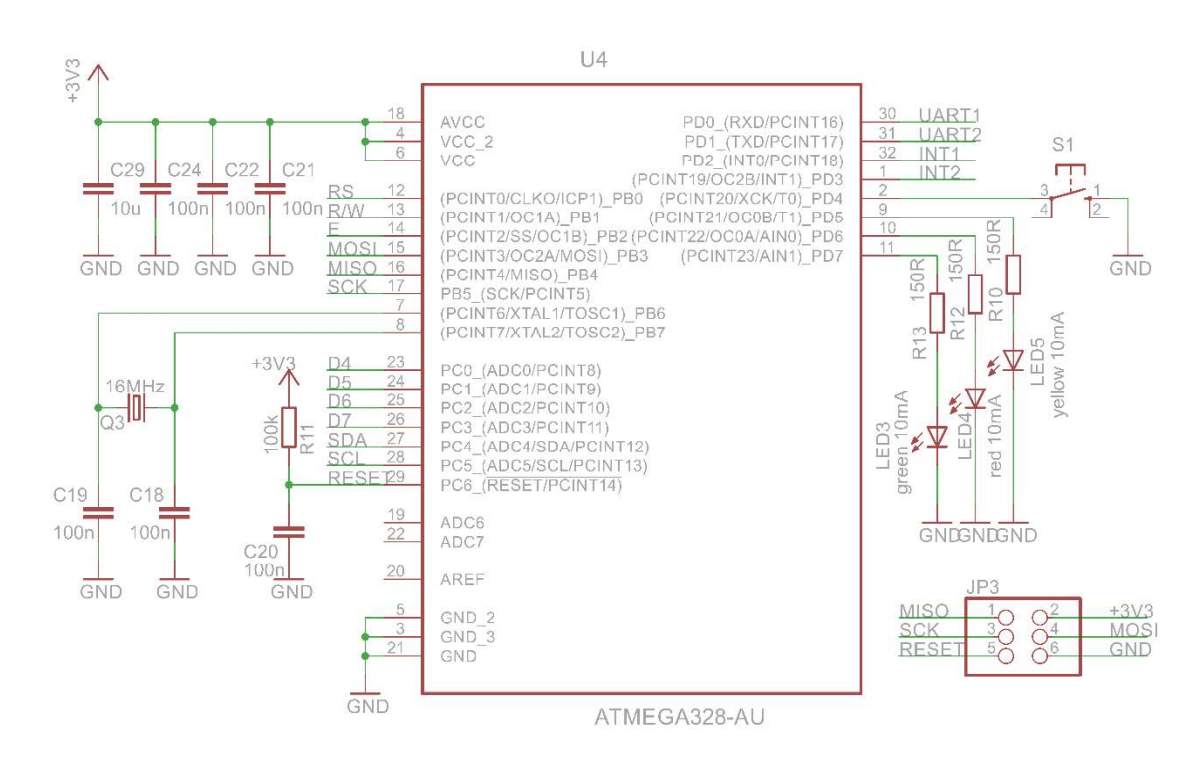

Obrázek 4.4 Zapojení mikroprocesoru ATMega 328

## 4.4 Převodník UART/USB

Pro zajištění komunikace s PC je zvolen převodník FT232. Typické napájení je 5V. Má integrovaný převodník logických úrovní pro propojení 3,3 voltové a 5 voltové logiky. Integrovaný 6MHz-48MHz hodinový násobič. Je kompatibilní s USB 1.1 a USB 2.0. Jeho cena je cca 70Kč.

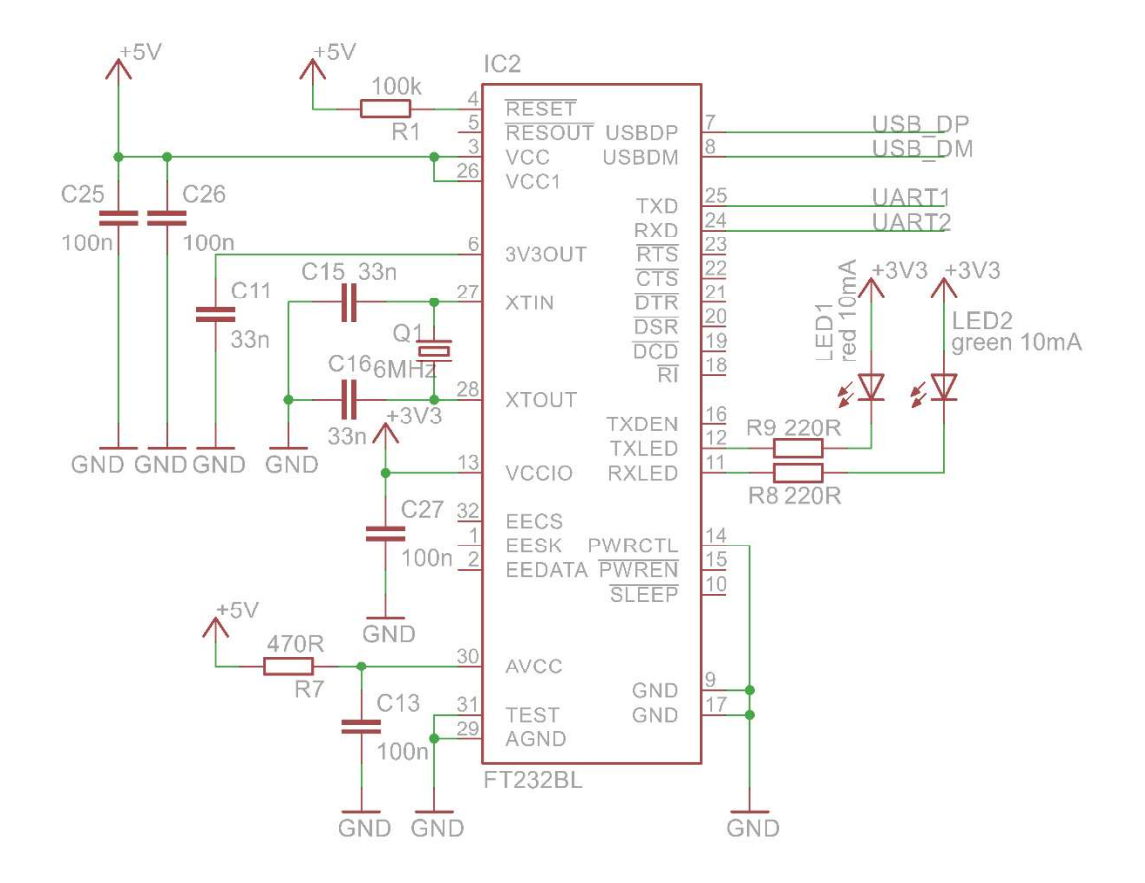

Obrázek 4.5 Zapojení převodníku FT232

#### $4.5$ Převodník úrovně SN65HVD10

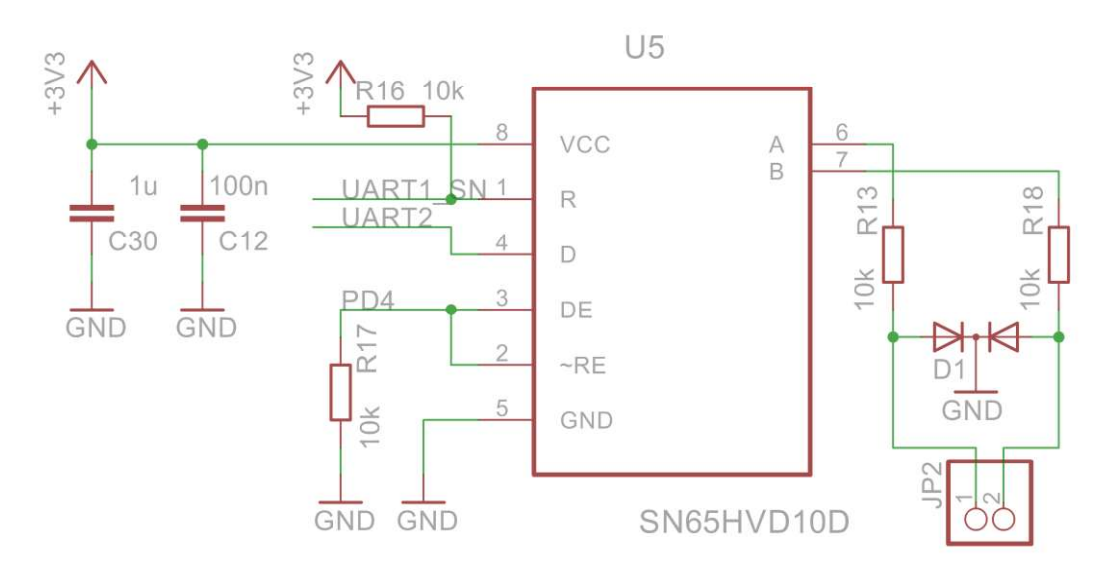

Obrázek 4.6 Zapojení SN65HVD10D

Z důvodu možného přenosu dat na vetší vzdálenosti byl do zapojení přidán převodník úrovně SN65HVD10D [11], který je připojen na výstupy RX a TX mikrokontroléru. Dále je mikrokontrolér připojen pinem PD4 na piny DE a RE převodníku. Tímto pinem se řídí vysílání či přijímání dat. Při vysoké úrovni signálu je povoleno vysílání, při nízké úrovni přijímání. Sériová sběrnice RS-485 je průmyslová sběrnice s dosahem až 1200m [12]. Rychlost přenosu může být až 10Mbit/s. Pomocí této komunikace může komunikovat maximálně 32 vysílačů a 32 přijímačů. Při vysílání se používá diferenciálního kódování, kde jedna polarita představuje logickou jedničku a druhá polarita logickou nulu. Rozdíl potenciálů musí být nejméně 0,2 V, ale typicky se užívají vyšší rozdíly (5V, 7V, 12V). Při vyšších vzdálenostech je nutné zapojit na konce linky rezistory (terminátory) s odporem 120 $\Omega$ .

#### 4.6 Napěťový stabilizátor

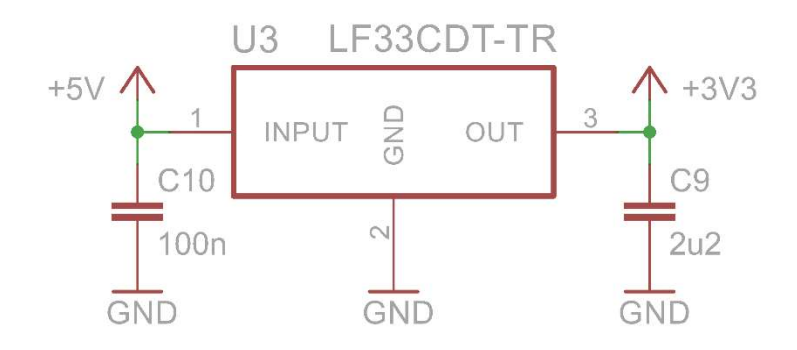

Obrázek 4.7 Zapojení napěťového stabilizátoru LF33

Napájecí napětí jednotlivých částí jsou buď na 5V nebo 3,3V. Zařízení bude napájeno z USB (5V), takže potřebují ještě 3.3V větev. K tomu bude použit pevný LDO ("low dropout") napěťový stabilizátor LF33. Jeho maximální výstupní proud je 500mA, což je pro toto zařízení dostačující.

#### $4.7$ Odhadovaná přesnost měření

Závislost zobrazená v grafu na obrázku 4.8 a 4.9 je pouze teoretická, vycházející z rozlišení senzorů. Předpoklad je takový, že nejistota bude větší, tudíž měření nebude tak přesné. Přesnost měření bude určena z praktického měření po zhotovení a oživení zařízení.

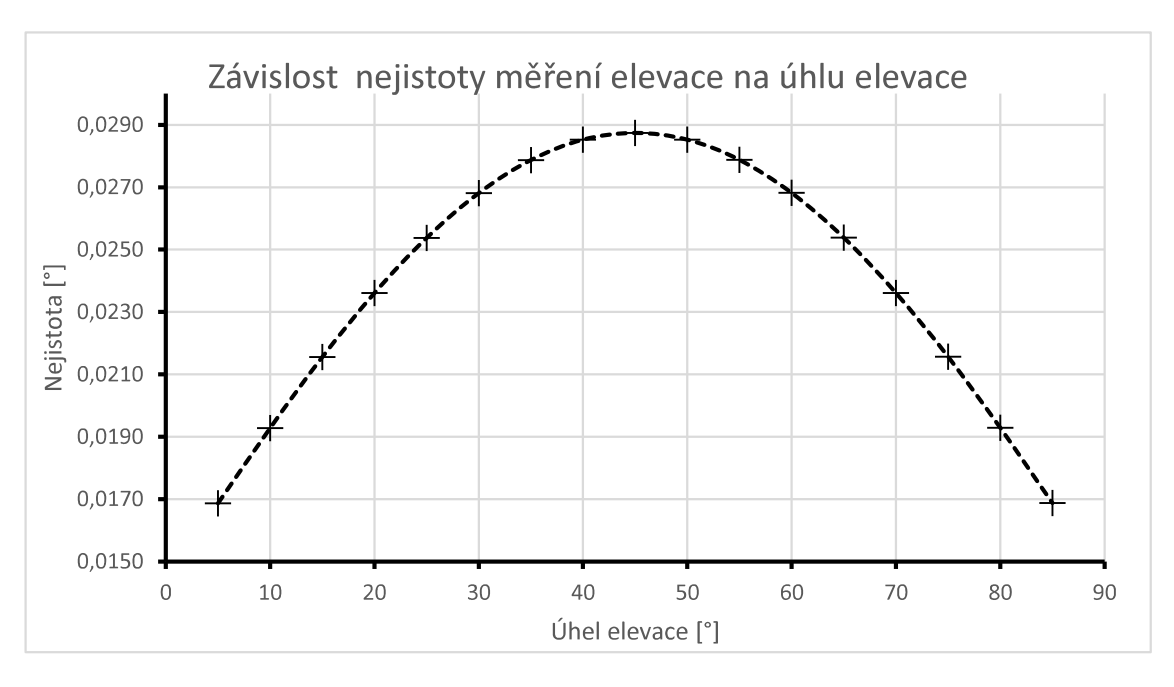

## 4.7.1 Nejistota měření elevace

Obrázek 4.8 Graf závislosti nejistoty měření elevace na úhlu elevace při 25°C

Rozlišení dané datasheetem akcelerometru MMA8451 je 4096counts/LSB, nebo také po přepočtu 0,244mg/LSB. Elevaci dokážeme určit z dat dvou os akcelerometru. Jelikož známe nejmenší krok, který může akcelerometr změřit, můžeme vypočítat jaký bude rozdíl ve stupních. Například zvolíme osy x a z. Elevace je dána vztahem:

$$
\alpha = \arctan \frac{x_a}{z_a} \tag{38}
$$

kde  $\alpha$  je úhel elevace,  $x_a$  a  $z_a$  jsou výstupní hodnoty akcelerometru. Jelikož funkce arctan má největší strmost ve 45°, bude nejistota okolo tohoto úhlu nejvyšší. Přesnost citlivosti je  $\pm 2.64$  %. Na obrázku 4.7 můžeme vidět graf závislosti nejistoty měření elevace na úhlu elevace. Změna citlivost s teplotou je  $\pm 0.008$  %/°C.

### 4.7.2 Nejistota měření azimutu

Citlivost magnetometru MAG3110 je 100 nT/LSB. Při zjišťování nejistoty je postupováno stejnou metodou jako u akcelerometru, tudíž podle rovnice

$$
\psi = \arctan \frac{x_m}{z_m},\tag{39}
$$

kde  $\psi$  je azimut,  $x_m$  a  $z_m$  jsou výstupní hodnoty magnetometru. Nejistota je v tomto případě určena pouze v intervalu <0°,90°>. Změna citlivost s teplotou je  $\pm 0.1$  %/°C. Na obrázku 4.8 můžeme vidět graf závislosti nejistoty měření azimutu na úhlu azimutu. Nejistota je také dána tím, jakou hodnotu má magnetické pole Země. Při silnějším poli bude nejistota menší a naopak. Tento případ je uveden pro hodnotu magnetického pole

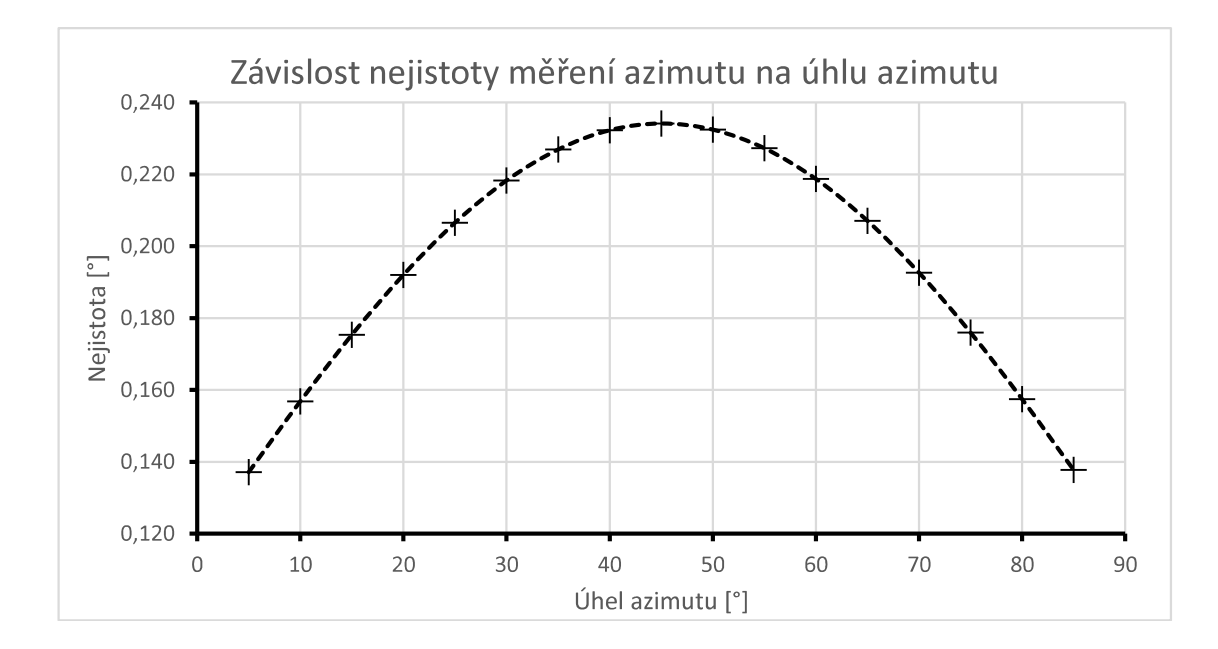

Obrázek 4.9 Graf závislosti nejistoty měření elevace na úhlu azimutu při 25°C

## 5 SOFTWARE

Celý program je psán v jazyce C. Jako prostředí pro psaní kódu bylo použito Atmel Studio 7.0. Program využívá řadu základních knihoven. Knihovna "my func.h" obsahuje různé vlastní funkce. Pro potřebu komunikace s počítačem byla vytvořena knihovna "uart.h". Funkce "twi h.h" slouží pro komunikaci po sériové sběrnici I<sup>2</sup>C. Pro zobrazování na LCD displeji se používá knihovna "lcd.h".[17]

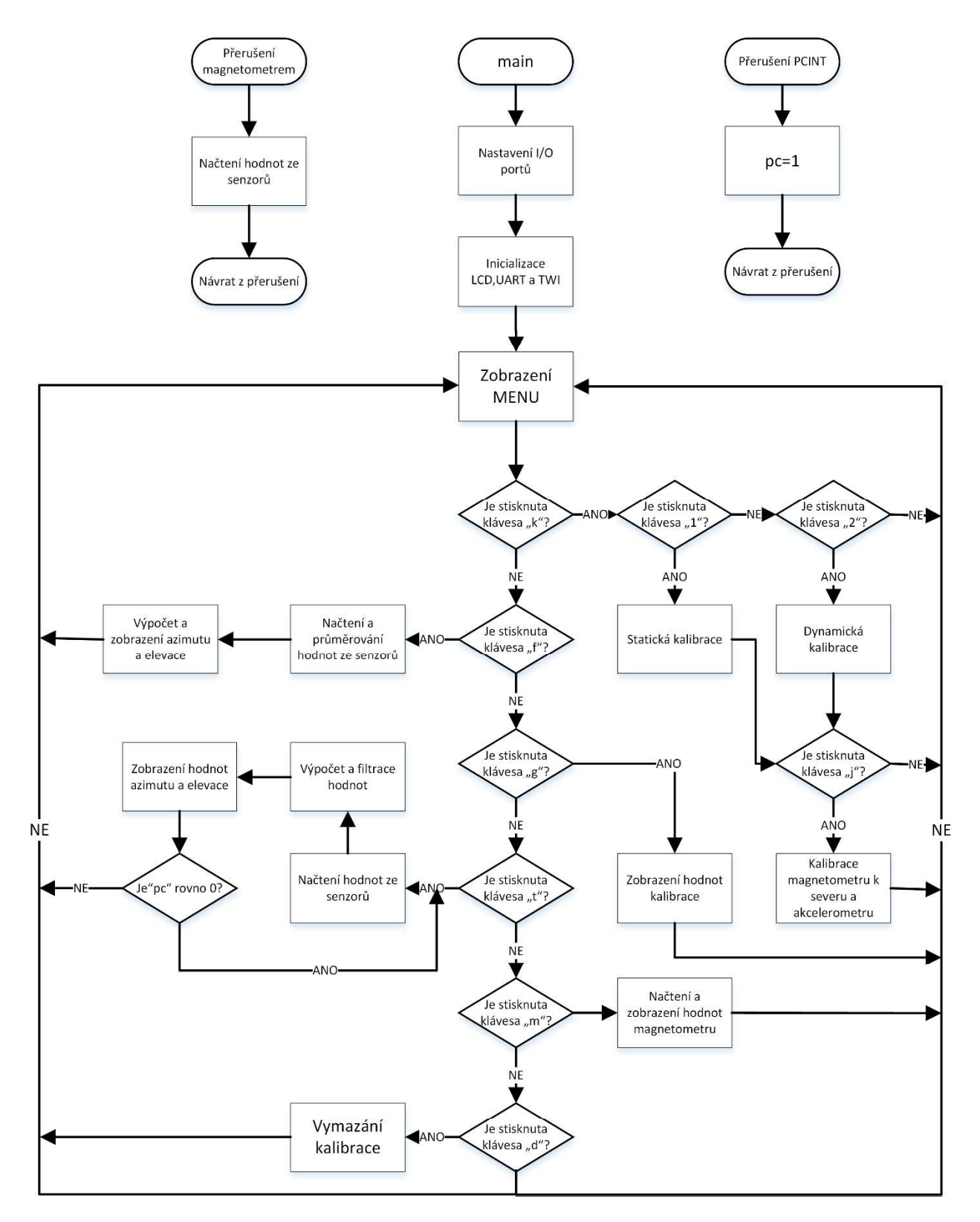

Obrázek 5.1 Vývojový diagram programu

## 5.1 Komunikace s

Zařízení komunikuje s počítačem prostřednictvím USB ("Universal Serial Bus").<br>Zařízení je vybaveno zdířkou USB mini-B. Mikroprocesor ATMega 328 prostřednictvím USB nekomunikuje. Bylo potřeba použít převodník FT232, který převádí UART na USB.

## 5.1.1 Rozhraní UART

UART ("Universal Asynchronous Receiver/Transmitter") [13] je asynchronní komunikace, což znamená, že vysílač může vysílat v libovolném okamžiku s libovolně dlouhou pauzou mezi vysílanými daty. Mikroprocesor ATMega 328 umožňuje asynchronní i synchronní komunikaci USART. V tomto případě byla použita asynchronní komunikace. Při asynchronní komunikaci je struktura signálu pevně dána. Nejprve je přenášen start bit, který je vždy ve stavu logické 0. Následuje přenášená informace o 5 až 9 bitech (od LSB k MSB) a dále paritní bit, který slouží k detekci chybného bitu. Používá se lichá (odd) i sudá (even) parita. Na konci je stop bit, který je vždy ve stavu logické 1. Někdy se také mohou vyskytovat stop bity dva. Mód komunikace je často udáván symbolicky, např. 8O2 (8 datových bitů, lichá parita, 2 stop bity).

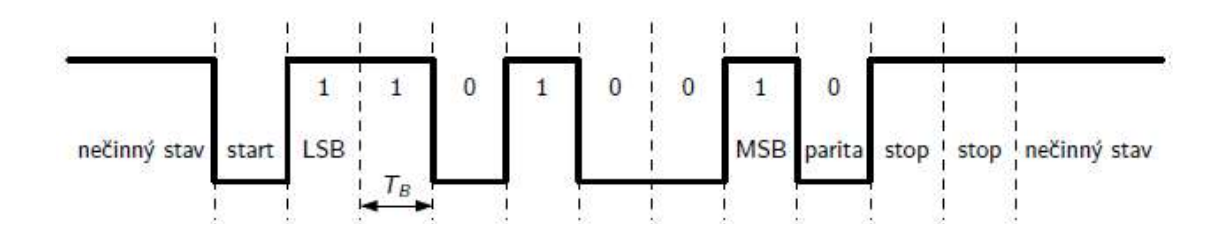

Obrázek 5.2 Struktura asynchronního přenosu pro mód 7E2 [13]

#### 5.1.2 Knihovna uart.h

Pro sériovou komunikaci UART byla vytvořena knihovna funkcí, které slouží pro inicializaci rozhraní, vysílání a přijímání dat. V knihovně "uart.h" je jako první funkce UART0 Inicializace, která má 4 vstupní parametry. Prvním je symbolová rychlost, dále dia ang pangalang

$$
UBRR = \frac{FCPU}{16*BAUD} - 1,\tag{40}
$$

kde FCPU je frekvence oscilátoru a BAUD je symbolová rychlost. Pro případ, kdy hodnota UBRR není celočíselná, je užita funkce "lrint", která převede hodnotu na nejbližší hodnotu integeru. UBRR je 12-ti bitové číslo. [14] Tato hodnota je tedy v mikroprocesoru rozdělena do dvou registrů. Čtyři nejvýznamnější bity jsou v registru UBRR0H a 8 nejméně významných je v registru UBRR0L. Dále musí být povolen vysílač a přijímač zapsání logické jedničky na pozice TXEN0 a RXEN0 v registru UCSR0B. Nastavení počtu stop bitů, parita a počet datových bitů je provedeno zapsáním hodnoty dané datasheetem do registru UCSR0C. Další funkcí je ReceiveUART0, která slouží k příjmu dat. V jejím těle je cyklus, který čeká, dokud pozice RXC0 v registru UCSR0A nebude nabývat logické 0, což značí dokončení příjmu dat. Funkce TransmitUART0 slouží k odeslání znaku. Tělo této funkce obsahuje smyčku čekající na vyprázdnění bufferu (dokud bit UDRE0 v registru UCSR0A nebude roven logické 0). Registr UDR0 slouží jako buffer pro vysílač i přijímač. Funkce TransmitUART0 STRING, je pouze rozšířená funkce vysílání dat. Jedná se o přenos řetězce. V těle funkce se nachází cyklus, který přenáší jednotlivé znaky, dokud není řetězec ukončen. TransmitUART0 DOUBLE a TransmitUART0 INT jsou funkce vysílání dat, které převádí různé datové typy na řetězce znaků a následně je vysílají pomocí funkce TransmitUART0 STRING.

```
#define F CPU 16000000UL
#define SUDA 0
#define LICHA 1
void UARTO Inicializace (int baud, char DataBity, char Parita, char
Stopbity )
      //Výpočet hodnoty registru UBRR
                 UBBRValue = lrint((f \cap CPU) / (16 * baud) - 1)));
      uint16 t//Zapsaní 4 nejvýznamněších bitů symbolové rychlosti do UBRROH
      UBRR0H = (unsigned char) (UBBRValue >> 8);
      //Zapsaní 8 nejméně významných bitů symbolové rychlosti do UBRROL
      UBRROL = (unsigned char) UBBRValue;//Povolení UART přijímače a vysílače
      UCSR0B = (1 \ll RXEN0) | (1 \ll TXEN0);//Nastavení počtu stop bitů
      if (Stopbity == 1) UCSROC = (0 \ll USBS0);
      if (Stopbity == 2) UCSROC = (1 \ll USBS0);
      //Nastavení parity na sudou nebo lichou
      if (Parita == SUDA) UCSROC = (1 \lt\lt UPM01) ;
      if (Parita == LICHA) UCSROC |= (3 << UPM00);
      //Nastavení počtu datových bitů
      if (DataBity == 6)UCSROC = (1 \ll UCSZ00); // 6 bitů
      if (DataBity == 7)<br>
if (DataBity == 8)<br>
if (DataBity == 8)<br>
UCSROC |= (3 << UCSZOO); // 8 bitů<br>
if (DataBity == 9)<br>
UCSROC |= (7 << UCSZOO); // 9 bitů<br>
if (DataBity == 9)<br>
UCSROC |= (7 << UCSZOO); // 9 bitů
\overline{\phantom{a}}unsigned char ReceiveUART0 (void)
\{//Čekání na příjem dat
             while (! (UCSROA & (1 << RXCO)) );
             return UDRO:
\overline{\mathcal{X}}void TransmitUARTO ( unsigned char data )
\left\{ \right.//Čekání na vyprázdnění vysílacího bufferu
      while ( ! ( UCSROA & (1\leqUDREO) ) );
```

```
//Vložení dat do bufferu a jejich odeslání
       UDR0 = data:\, }
void TransmitUARTO STRING ( unsigned char dataO[] )
\sqrt{ }//Inicializace i
       int i=0;//Vypisování znaků dokud není řetězec ukončen
       while (data0[i] != '0')\left\{ \right.TransmitUARTO(dataO[i]);
                     i++;\}\rightarrowvoid TransmitUART0 DOUBLE ( double data, char znaky, unsigned char des )
\mathbf{f}//Inicializace proměnných
       char s[10];
       double U0=data;
       //Převod typu double na řetězec znaků
       dtostrf(W_0,znaky,des,s);//Odeslání dat
       TransmitUART0_STRING(s);
\mathcal{F}void TransmitUART0 INT ( int16 t data0, int sous )
\{//Inicializace proměnné
       char s[10];
       //Převod typu int na řetězec znaků
       itoa(data0, s, sous);
       //Odeslání dat
       TransmitUART0_STRING(s);
\mathcal{F}
```
## 5.1.3 Terminál PuTTY

Jako prostředí pro ovládání a získávání informací byl vybrán terminál PuTTY. Ovládání prostřednictvím tohoto terminálu je výhodné, protože nepotřebujeme mnoho přerušení. Prostřednictvím zmáčknutí daných kláves na počítači můžeme zvolit, co se má provést. Aby tento terminál byl schopen komunikovat se zařízením, je nutné zvolit správné nastavení. Nastavení závisí na inicializaci komunikace UART v programu. V kategorii "Session" bylo nejdříve nutno zvolit typ připojení "Serial". Dále v kolonce "Serial line" byl nastaven příslušný COMx. V tomto případě COM5. V kolonce "Speed" se nastavuje příslušná baudová rychlost. V kategorii "Connection" a podkategorii "Serial" se dále volí počet datových bitů, počet stop bitů a lichá nebo sudá parita.

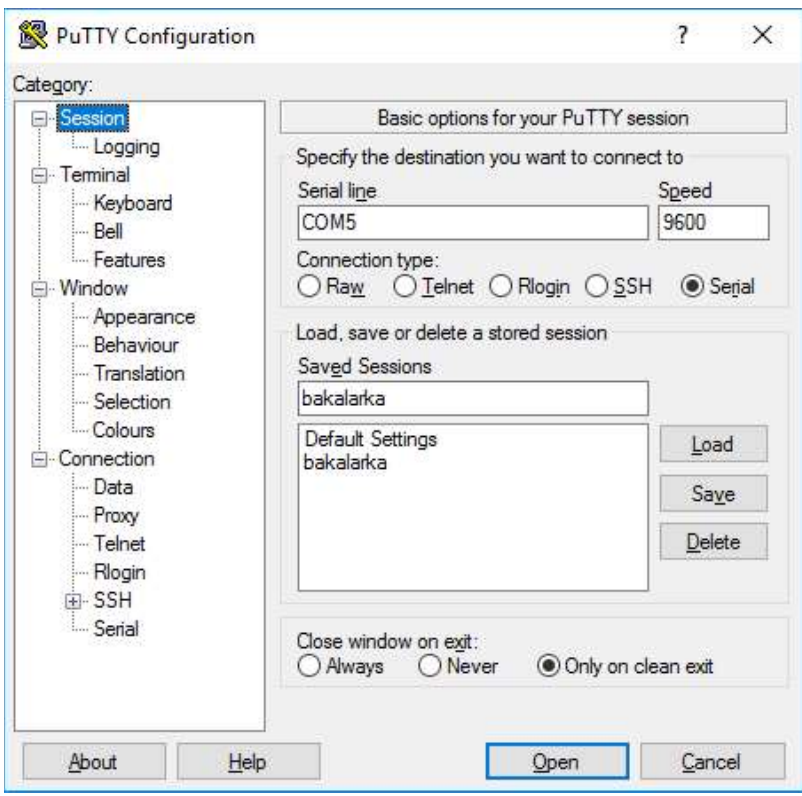

Obrázek 5.3 Nastavení terminálu PuTTY "Session"

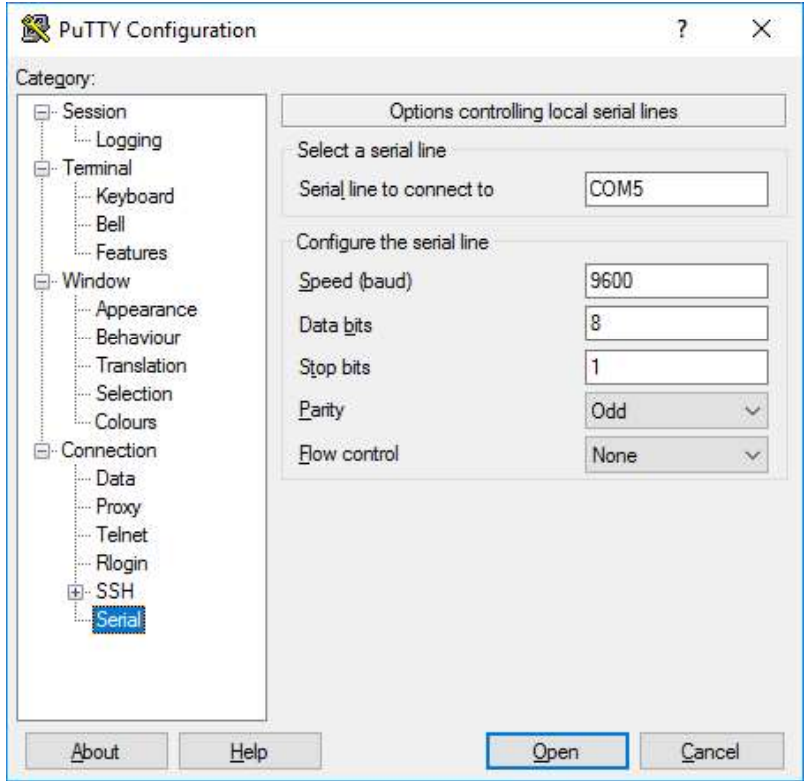

Obrázek 5.4 Nastavení terminálu PuTTY "Connection"

Po nastavení terminálu je možné komunikaci mezi zařízením a počítačem spustit. Po zmáčknutí libovolné klávesy se zobrazí výběr možností. Na obrázku 5.5 můžeme tyto možnosti vidět. Po zmáčknutí klávesy "k" se zobrazí výběr kalibrace. Po výběru dané kalibrace se zobrazí informace o tom, jaký azimut a elevace se má nastavit. Ve statické kalibraci se nastavuje zařízení do 6 poloh. V dynamické kalibraci je nutno otočit zařízení o 360° při daném úhlu elevace. Při načítání hodnot svítí na zařízení zelená dioda a průběh načítání se také zobrazuje v okně terminálu PuTTY. Po každých 10 % načtených hodnot se zobrazí tečka ve stupnici od 0 % do 100 %. Máme tedy informaci o průběhu měření a o tom, kolik měření již proběhlo. Toto zobrazení průběhu měření je užito i při zjišťování azimutu a elevace. Jak můžeme vidět na obrázku 5.6, zobrazují se hodnoty akcelerometru a magnetometru, teplota a hodnoty azimutu, elevace (theta) a úhlu phi ve stupních. Hodnoty kalibrace akcelerometru a magnetometru lze stisknutím klávesy "g" zobrazit a stisknutím klávesy "d" vymazat.

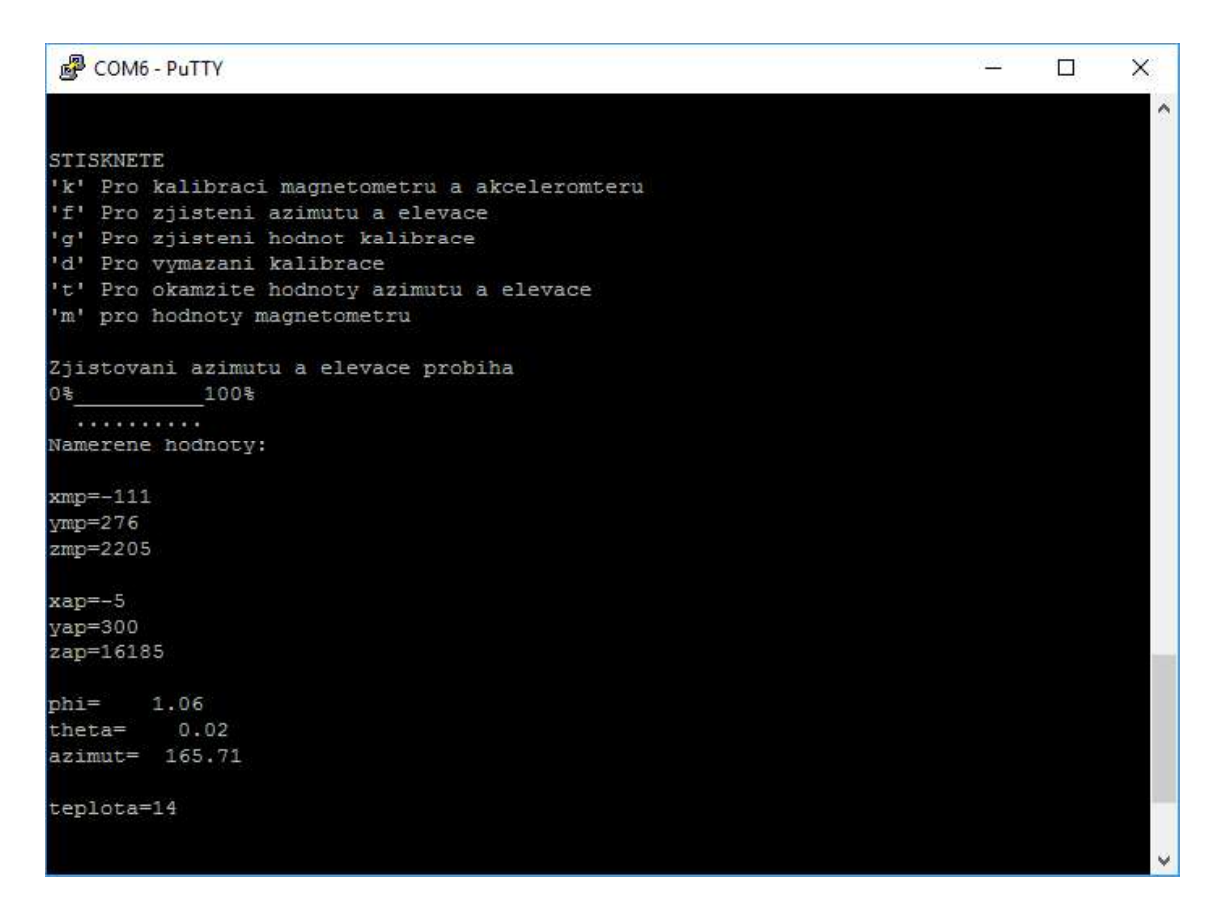

Obrázek 5.5 Terminál PuTTY

| COM5 - PuTTY                                   |  | ×        |
|------------------------------------------------|--|----------|
|                                                |  | $\wedge$ |
| Hodnoty kalibrace magnetometru                 |  |          |
| $Vx=0$                                         |  |          |
| $Vy=0$                                         |  |          |
| $Vz=0$                                         |  |          |
| Hodnoty kalibrace akcelerometru                |  |          |
| $acalx=0$                                      |  |          |
| acaly=0                                        |  |          |
| $acalz=0$                                      |  |          |
| <b>STISKNETE</b>                               |  |          |
| 'k' Pro kalibraci magnetometru a akceleromteru |  |          |
| 'f' Pro zjisteni azimutu a elevace             |  |          |
| 'g' Pro zjisteni hodnot kalibrace              |  |          |
| 'd' Pro vymazani kalibrace                     |  |          |
| pro hodnoty magnetometru<br>m <sup>3</sup>     |  |          |
|                                                |  |          |
|                                                |  |          |
|                                                |  |          |
| Kalibrace je vymazana                          |  |          |
|                                                |  |          |
|                                                |  |          |

Obrázek 5.6 Terminál PuTTY

## 5.2 Sériová sběrnice I2C

I2C ("Inter-Integrated Circuit") je sériová sběrnice komunikující prostřednictvím dvou obousměrných vodičů. [13] Tyto vodiče se nazývají SDA (Synchronous Data) a SCL ("Synchronous Clock"). Firma Atmel ji nazývá TWI ("Two-wire Seriál Interface"), ale jedná se však o totožnou komunikaci. Komunikační protokol I<sup>2</sup>C dovoluje propojení e in de la provincia del up rezistor, který zajišťuje vysokou úroveň signálu v klidovém stavu.

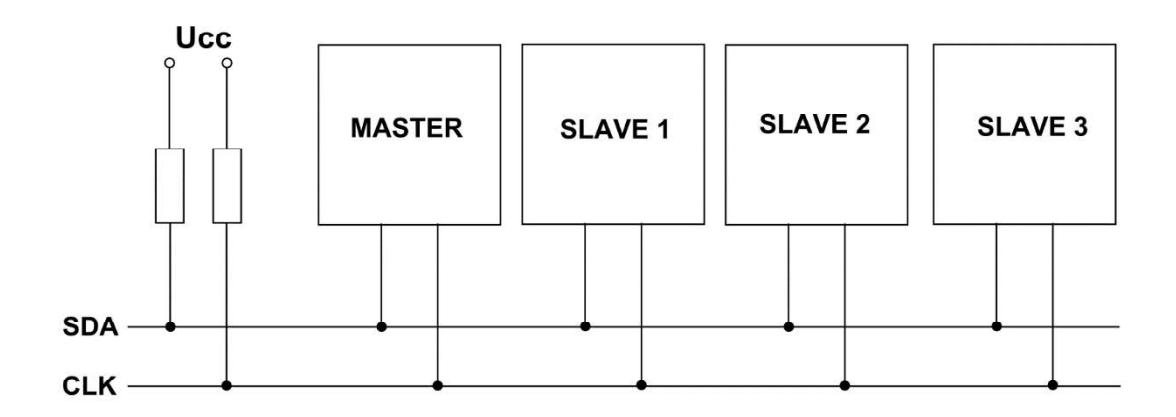

Obrázek 5.7 Schéma sériové sběrnice I2C [15]

Nízká úroveň signálu je generována pouze v případě kdy jedno nebo více zařízení nastaví svůj výstup na logickou 0. Komunikační protokol používá typ zařízení master a slave. Master je zařízení, které zahajuje a ukončuje komunikaci na sběrnici, vysílá všechny požadavky a generuje hodinový signál. Slave je podřízené zařízení, které je řízeno hodinovým signálem a je adresováno masterem. Komunikace je zahájena startovacím stavem a ukončovacím stavem. Komunikační protokol definuje adresní paket a datový paket. Stav SDA musí být konstantní při vysokém stavu SCL. Výjimkou je startovací a ukončovací bit, kdy při startbitu je sestupná hrana a při stopbitu hrana z z čehož je sedm bitů adresa, jeden řídící bit R/W (R/W=1: čtení) a jeden potvrzovací bit ACK (Acknowledge), který přichází od slave. ACK posílá slave v případě, že rozpoznalo svoji adresu a nuluje stav signálu SDA v devátém bitu. Pokud je slave zaneprázdněn, posílá slave NACK (Not Acknowledge). Adresní paket se značí buď SLA+R v případě následného čtení a SLA+W při následném zapisování. Nejvýznamnější adresní bit je odesílán jako první. Adresa je vždy implementovaná výrobcem a musí být různá od nuly. Někdy dává výrobce možnost výběru více adres, připojením země či napětí na určité piny. Datový paket se skládá také z 9 bitů. 8 bitů jsou data a poslední bit je ACK. Nejvýznamnější bit dat je taktéž odesílán jako první. Typická komunikace vypadá stejně jako na obrázku 5.8. Po startovacím bitu následuje adresní paket, jeden nebo více datových paketů a nakonec komunikace ukončena stop bitem.

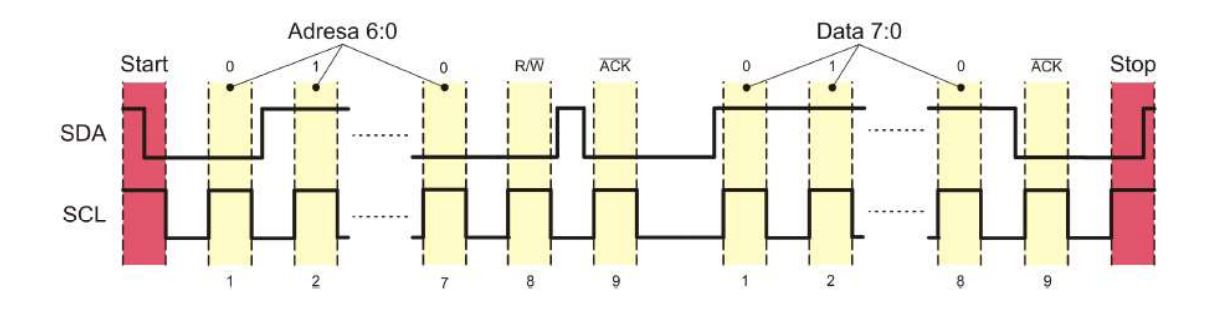

Obrázek 5.8 Struktura signálů komunikace I2C [13]

#### 5.2.1 Knihovna twi.h

Pro komunikaci I2C je použita knihovna "twi.h", která je převzatá z předmětu BMPT pana doc. Ing. Tomáše Frýzy, PhD. Knihovna je mírně upravena a doplněna o české komentáře. První funkcí je twi init, ve které se počítá hodnota registru TWBR pro danou bitovou rychlost. Rovnice je ve tvaru:

$$
TWBR = \frac{\frac{FCPU}{FSCL} - 16}{8},\tag{41}
$$

kde FCPU je frekvence hodinového signálu mikroprocesoru a FSCL je frekvence SCL.<br>Dále se v této funkci mohou nastavit interní pull-up rezistory nebo se také mohou připojit hardwarově. Funkce twi start zajišťuje generaci startovacího bitu [16]. Zápisem logické 1 do bitů TWSTA, TWINT a TWEN v registru TWCR se generuje start bit a povoluje se komunikace. Dále se čeká na dokončení pokynu. Pokud bude bit TWINT roven nule, pokyn byl dokončen a program může pokračovat dál. Funkce twi sla w a twi sla r zajišťují adresaci SLA+W nebo SLA+R zápisem adresy do registru TWDR. Funkce twi master tx slouží k odeslání datového paketu. Použitím funkce twi master rx se přijímají data od slave. Na konci těchto funkcí je smyčka čekající na dokončení daného pokynu. Poslední funkcí je twi stop, která generuje stop bit zapsáním logické 1 do bitu TWSTO v registru TWCR.

```
void twi init (void)
\sqrt{ }// DDRC \&= ~( BV(TWI SDA PIN) | BV(TWI SCL PIN));
   // TWI PORT | = BV(TWI SDA PIN) | BV(TWI SCL PIN);
   //Nastavení bitové rychlosti
    TWBR = TWI BIT RATE REG;
\rightarrowvoid twi start (void)
\left\{ \right.//Generace start sekvence
    TWCR = (1<<TWINT) | (1<<TWSTA) | (1<<TWEN);
       //Čekání na vynulování TWINT
    while (! (TWCR & (1<<TWINT));
\}void twi repeat start (void)
\{TWCR = (1<-TWINT) | (1<-TWSTA) | (1<-TWEN) ;
    while (! (TWCR& (1<<TWINT));
\overline{\phantom{a}}void twi sla r (char slave addr)
\left\{ \right.//Zápis adresy do TWDR
    TWDR = (s \text{have } addr \lt 1) + 1;TWCR = (1<<TWINT) | (1<<TWEN);while (! (TWCR&(1<<TWINT));
\overline{\phantom{a}}void twi sla w(char slave addr)
\left\{ \right.//Zápis adresy do TWDR
    TWDR = slave addr<<1;
    TWCR = (1<<TWINT) | (1<<TWEN);while (! (TWCR&(1<<TWINT)) ;
\overline{\phantom{a}}void twi master tx (char data)
\overline{1}//Zápis dat do TWDR
    TWDR = data;TWCR = (1<<TWINT) | (1<<TWEN);while (! (TWCR&(1<<TWINT));
```

```
\rightarrowvoid twi stop (void)
\left\{ \right.//Generace stop bitu
     TWCR = (1<<TWINT) | (1<<TWSTO) | (1<<TWEN);
\left\{ \right\}char twi master rx (void)
\sqrt{2}TWCR = (1<<TWINT) | (1<<TWEN);
     while (! (TWCR&(1<<TWINT));
     return TWDR;
J,
```
## 5.3 Zisk hodnot z magnetometru a akcelerometru

Aby senzory fungovaly správně, musely být nastaveny pomocí komunikace I2C. Nejprve je nastaven akcelerometr. Zapsáním hodnoty dané datasheetem do registru 0x2A byl akcelerometr aktivován, byl nastaven režim redukce šumu a byla zvolena frekvence načítání hodnot na 200 Hz. Nastavení magnetometru bylo obdobné. V registrech 0x10 a 0x11 magnetometru byl nastaven aktivní režim, automatický restart magnetického senzoru, frekvence čtení dat 80 Hz a byla vypnuta korekce dat senzoru korekčními registry.

```
Twi write(0x1C,0x2A,0b00010101);
                                    //nastavení modu Active akcelerometr
Twi write (0x0E, 0x10, 0b00000001);
                                   //nastavení modu Active mangetometr
Twi write(0x0E,0x11,0b10100000);
                                    //nastavení modu RAW
```
Při načítání hodnot magnetometru jsou přehozeny hodnoty os x a y. S tímto přehozením výpočet následně počítá. Magnetometr je zdrojem externího přerušení. Když jsou k dispozici nové hodnoty magnetometru, proběhne externí přerušení INTO. Ve stejném okamžiku jsou načteny i hodnoty akcelerometru. Přerušení musí být nejdříve povoleno nastavením registrů EICRA a EIMSK v mikrokontroléru. Následné musí být globálně povoleno přerušení příkazem SEI (Set Interrupt). Obsluha přerušení je uvedena v následujícím zdrojovém kódu. Po načtení hodnot se nastaví příznaková proměnná na jedničku, která slouží pro signalizaci připravených hodnot v hlavním programu.

```
ISR(INTO vect)
\sqrt{ }p0=Twi read(0x0E,0x01); //Načtení ypsilonové hodnoty magnetometru
      p1 = Twi read (0x0E, 0x02);
      \text{ymag} = (\overline{p0*256}) + p1;p0=Twi read(0x0E,0x03); //Načtení xové hodnoty magnetometru
      p1 = Twi \text{ read}(0x0E, 0x04);xmaq=(p0*256) + p1;p0=Twi read(0x0E,0x05); //Načtení zetové hodnoty magnetometru
      p1 = Twi \text{ read}(0x0E, 0x06);zmaq=(p0*256) + p1;xmaq-yx;
                                  //Kalibrace magnetometru
```

```
ymaq-=Vy;
zmag-=Vz;
p0=Twi read(0x1C,0x01); //Načtení xové hodnoty akcelerometru
p1 = Twi read (0x1C, 0x02);
xacc = (\overline{p}0*256) + p1;p0=Twi read(0x1C,0x03); //Načtení ypsilonové hodnoty akcelerometru
p1 = Twi read (0x1C, 0x04);
yacc = (p0*256) + p1;p0=Twi read(0x1C,0x05); //Načtení zetové hodnoty akcelerometru
p1 = Twi \text{ read}(0x1C, 0x06);zacc = (p0*256) + p1;//Kalibrace akcelerometru
xacc+=acalx;
yacc+=acaly;
zacc+=acalz;
temp=Twi \text{ read}(0x0E, 0x0F);//Načtení teploty
m=1;//Nastavení příznakové proměnné
```
## 5.4 Funkce Azimut

 $\rightarrow$ 

Funkce, Azimut" má 5 vstupních hodnot a vrací typ double. Vstupními proměnnými jsou hodnoty magnetometru a úhly *theta* (elevace) a *phi*. Hodnota úhlu azimutu vypočítaná touto funkcí je v radiánech. Výpočet z rovnice (30) je z důvodu rozdílné orientace senzorů na desce pozměněn.

```
double Azimut (intl6 t x, intl6 t y, intl6 t z, double theta, double
phi)\{double U0, U1;
                                        //Implementace pomocných proměnných
      UI=z*sin(theta)-y*cos(theta);U0 = (x * cos(\phihi));U0+= (y * sin(\pi h i) * sin(\pi h e t a));U0+= (z * sin(\pi h i) * cos(\pi h e t a));
      double a=atan2(U1, U0);
                                       //Výpočet azimutu
      return a;
\}
```
## 5.5 Kalibrace

Součástí programu jsou dvě různé kalibrace magnetometru a jedna kalibrace akcelerometru. První z kalibrací je kalibrace statická. Zařízení se kalibruje v šesti různých směrech. Zaznamená se hodnota osy v daném úhlu a poté hodnota v úhlu při otočení o 180°. Z těchto hodnot se podle rovnice:

$$
\begin{pmatrix} Vx \\ Vy \\ Vz \end{pmatrix} = \begin{pmatrix} 0.5 * (maxxmag + minxmag) \\ 0.5 * (maxymag + minymag) \\ 0.5 * (maxzmag + minzmag) \end{pmatrix},
$$
(42)

kde  $Vx$ ,  $Vy$ ,  $Vz$  jsou složky vektoru **V** a maxxmag, minxmag, maxymag, minymag, maxzmag a minzmag jsou hodnoty magnetometru dané osy magnetometru v úhlech otočených o 180°, vypočtou hodnoty vektoru V. Hodnoty jednotlivých složek vektoru V se následně při načítání hodnot odečítají od načtené hodnoty. Tímto minimalizujeme vliv DPS na magnetické pole měřené magnetometrem. Při kalibraci v daném směru se načte 2000 hodnot a potom se tato hodnota zprůměruje. V následujícím kódu je znázorněna část programu, která slouží ke statické kalibraci zařízení. Na stejném principu funguje určování azimutu a elevace při již kalibrovaných měřeních. Kód pro dynamickou kalibraci je téměř stejný. Hodnoty z magnetometru se nezískávají z šesti daných směrů.<br>Při otáčení zařízení o 360° při dané elevaci se načítají hodnoty magnetometru a hledá se maximum a minimum v dané ose. Při zkušebních měřeních je používána statická kalibrace. Dále se kalibruje magnetometr vzhledem k severu. Hodnoty kalibrace se následně zapisují do paměti EEPROM.

tlac=ReceiveUART0();

```
if (tlac == 'q')break;
```

```
if (tlac == '1') TransmitUART0 STRING("Kalibrace 1 probiha");
if (tlac == '2') TransmitUARTO STRING ("Kalibrace 2 probiha");
if (tlac == '3')TransmitUARTO STRING("Kalibrace 3 probiha");
if (tlac == '4')TransmitUARTO STRING("Kalibrace 4 probiha");
if (tlac == '5')TransmitUARTO STRING("Kalibrace 5 probiha");
if (tlac=='6')TransmitUARTO STRING("Kalibrace 6 probiha");
\texttt{TransmitUART0\_STRING("\\n\\r0\% \_\_ \_ 100\%\\n\\r  ")}PORTD = ((1 << PORTD6));
                                      //Rozsvícení zelené LED
                                       //Smyčka načítající 2000 hodnot
do
\left\{ \right.if (m=-1)//Čekání na nová data
      \left\{ \right.xmp+=xmag//Načítání hodnot magnetometru
             vmp+=vmaq;
             zmp+=zmag;i+=1;
                                       //Počet načtení hodnot
            m=0;//Nulování příznakové proměnné
             if (i*200 == 0)TransmitUARTO STRING(".");
} while (i<2000);
PORTD&= ( (0<<PORTD6));
                                      //Zhasnutí LED
if (tlace='1')//Průměrování hodnot a potvrzení o dokončení kalibrace
\{maxxmag = xmp/2000;TransmitUARTO STRING("Kalibrace 1 OK\n\r\n\r");
\overline{\phantom{a}}
```

```
if (tlace='2')\{minxmag = xmp/2000;TransmitUARTO STRING("Kalibrace 2 OK\n\r\n\r");
\overline{\phantom{a}}if (tlace=='3')\left\{ \right.maxymag = ymp/2000;TransmitUARTO STRING("Kalibrace 3 OK\n\r\n\r");
\overline{\phantom{a}}if (tlace=='4')\sqrt{2}minymag = ymp/2000;TransmitUART0 STRING("Kalibrace 4 OK\n\r\n\r");
\rightarrowif (tlace=='5')\left\{ \right.maxzmag = zmp/2000;
       TransmitUART0 STRING("Kalibrace 5 OK\n\r\n\r");
\rightarrowif (tlace=='6')\left\{ \right.minzmaq=zmp/2000;
       TransmitUARTO STRING("Kalibrace 6 OK\n\r\n\r");
\rightarrowxmp=ymp=zmp=0;//Vynulování hodnot
Vx=0.5* (maxxmag+minxmag);
                                           //Výpočet vektoru V
Vy=0.5* (maxymag+minymag);
Vz=0.5* (maxzmag+minzmag);
eeprom write word (0b0001, Vx);
                                          //Zápis kalibrace do paměti EEPROM
eeprom write word (0b0011, Vy);
eeprom write word (0b0101, Vz);
```
Při kalibraci akcelerometru musí být zařízení ve vodorovné poloze. Hodnoty akcelerometru ve vodorovné poloze by měly být v ose x a y nulové a v ose z maximální. Podle rovnice:

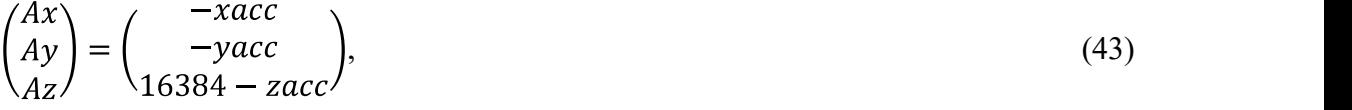

kde Ax, Ay a Az jsou hodnoty kalibrace pro danou osu a xacc, yacc a zacc jsou hodnoty akcelerometru, se vypočítají hodnoty kalibrace pro každou osu. Tyto hodnoty se budou následně přičítat k hodnotám z akcelerometru. Hodnoty kalibrace jsou následně uloženy do paměti EEPROM.

## 5.6 Zobrazení okamžité elevace a azimutu

Jako doplňující funkce zařízení byla přidána možnost zobrazovat aktuální elevaci a azimut. Tato funkce se spustí stiskem klávesy 't' v menu. Okamžitá hodnota se zobrazuje na LCD displeji. Z důvodu kolísání hodnot byl implementován jednoduchý low pass filtr. Diferenční rovnice tohoto filtru je ve tvaru:

 $(44)$ 

kde y je filtrovaná hodnota, x je aktuální hodnota a  $\alpha$  koeficient filtru. V tomto případě byl zvolen koeficient filtru  $\alpha=0,1$ . Po stisknutí tlačítka na DPS, které je připojené k PCINT23, dojde k ukončení zobrazování a návratu do menu.

Externí přerušení PCINT je nutno nastavit a povolit v registrech PCICR a PSMSK2 mikrokontroléru. Toto přerušení reaguje na vzestupnou i sestupnou hranu, tudíž musela být v obsluze přerušení implementována podmínka tak, aby k výkonu docházelo jen při vzestupné hraně.

```
ISR (PCINT2 vect)
\{q+1;if (q==2)//Podmínka pro vzestupnou hranu
        \left\{ \right.q=0;pc=1; //Příznaková proměnná pro hlavní program
        \overline{\mathbf{r}}delay ms(150);
\overline{\phantom{a}}
```
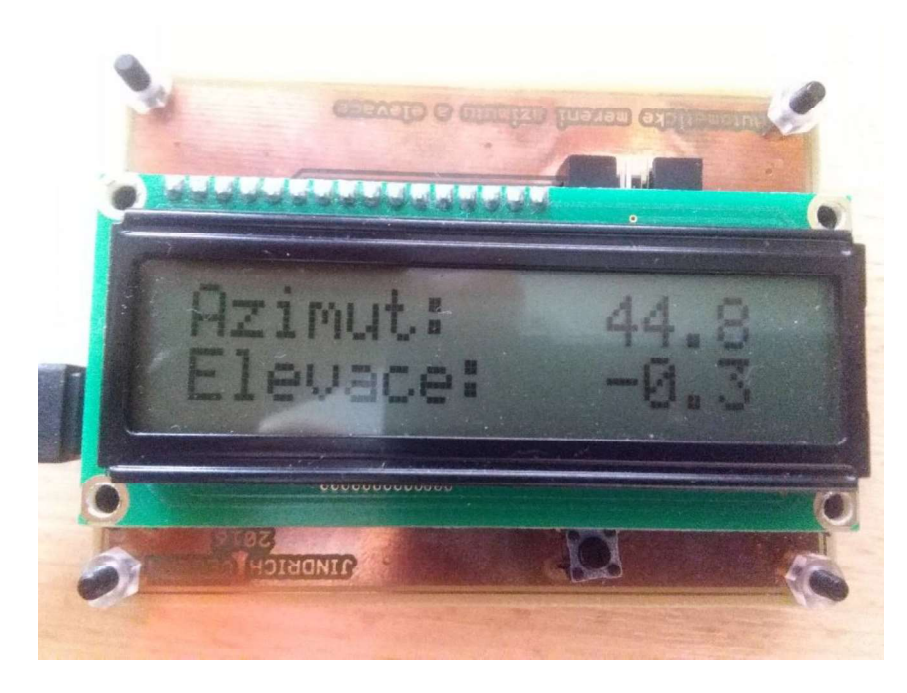

Obrázek 5.9 Zobrazení hodnot na LCD displeji

# 6 SESTAVENÍ A TESTOVÁNÍ ZAŘÍZENÍ

Po osazení první verze DPS bylo objeveno několik návrhových chyb. Zapojení alfanumerického LCD displeje bylo v této první verzi chybné. V návrhu bylo použito více užívané zapojení LCD displeje, proto se musely cesty na desce přebrousit a zapojení přepájet. Další chybou bylo zapojení sériové komunikace UART. Pin RX byl připojen jak k převodníku FT232, tak k převodníku SN65HVD10. Vysílač mikrokontroléru může vysílat informace více zařízením, přijímat však může jen jedno. Muselo být tedy přebroušeno propojení RX a SN65HVD10. Dále také chyběl rezistor od pinu RESOUT převodníku FT232 na datový pin konektoru mini USB. Tyto chyby byly v návrhu další verze opraveny.

Druhá verze obsahuje dvě DPS. Na první desce jsou umístěn senzory. Na druhé desce je zbytek zapojení. Desky jsou propojeny šesti propojovacími dráty (+3.3V, GND, SDA, SCL, INT1, INT2). Důvodem zhotovení druhé verze bylo dosáhnout menšího vlivu DPS a součástek na magnetické pole měřené magnetometrem.

## 6.1 Výroba měřicí točny

Pro potřebu kalibrace a testování přesnosti zařízení byla zhotovena měřicí točna. Točna by se měla být schopna otáčet o 360° kolem vertikální osy a zároveň musí být schopna naklonit desku až o 90°. Dalším požadavkem na tuto točnu byla její velikost a přesnost určení úhlů. Točna by měla být lehce přenosná a zároveň dostatečně přesná.<br>Průměr točny se stupnicí byl zvolen 15 cm a jeden dílek stupnice odpovídá 1°. Na této<br>kruhové točně byly zhotoveny dva zářezy pro upevnění umístěna stupnice pro určování elevace. Ve stojinách jsou vyvrtány díry pro uchycení desky, na kterou se připevní zařízení. Pro nutnost aretace určitého úhlu byl vedle stupnice vyfrézován obloukový otvor, který můžeme vidět na obrázku 6.1.

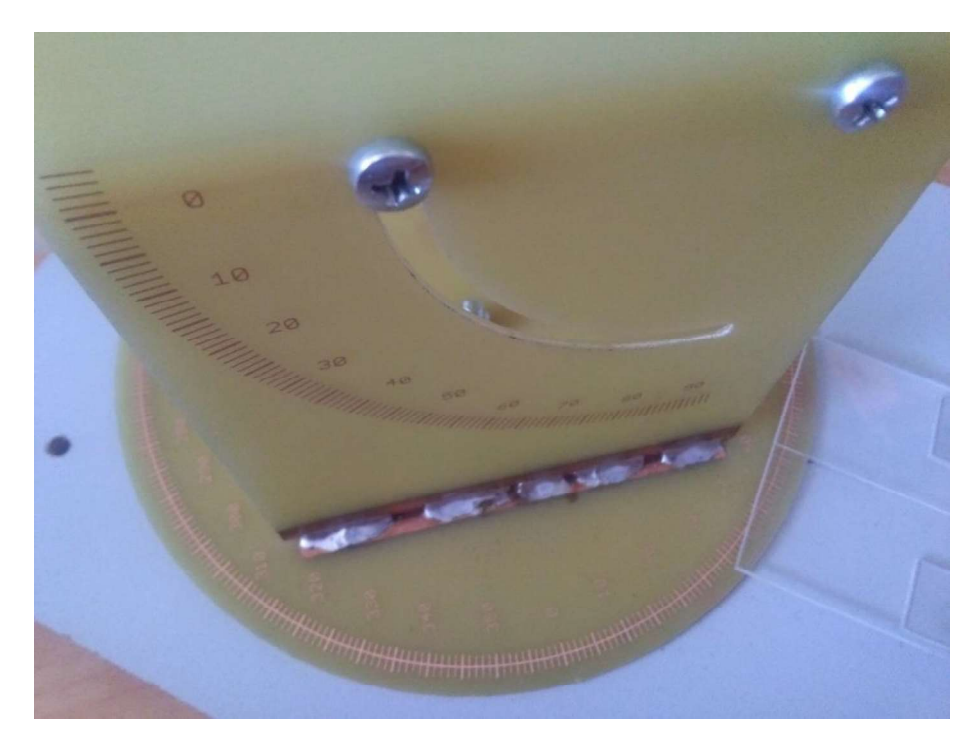

Obrázek 6.1 Měřicí točna

Stojiny jsou ke kruhové točně připájeny. K těmto stojinám je připevněna plastová deska, na kterou se připevní DPS se senzory. Točna se stojinami je umístěna na desce z dřevotřísky. Přes stupnici pro určení azimutu je připevněno průhledné plexisklo s ryskou pro přesnější nastavení azimutu Jelikož musí být měřicí točna ve vodorovné poloze, byly zhotoveny tři nastavitelné stojné šrouby (obrázek 6.3), kterými lze přípravek nastavit do vodorovné polohy.

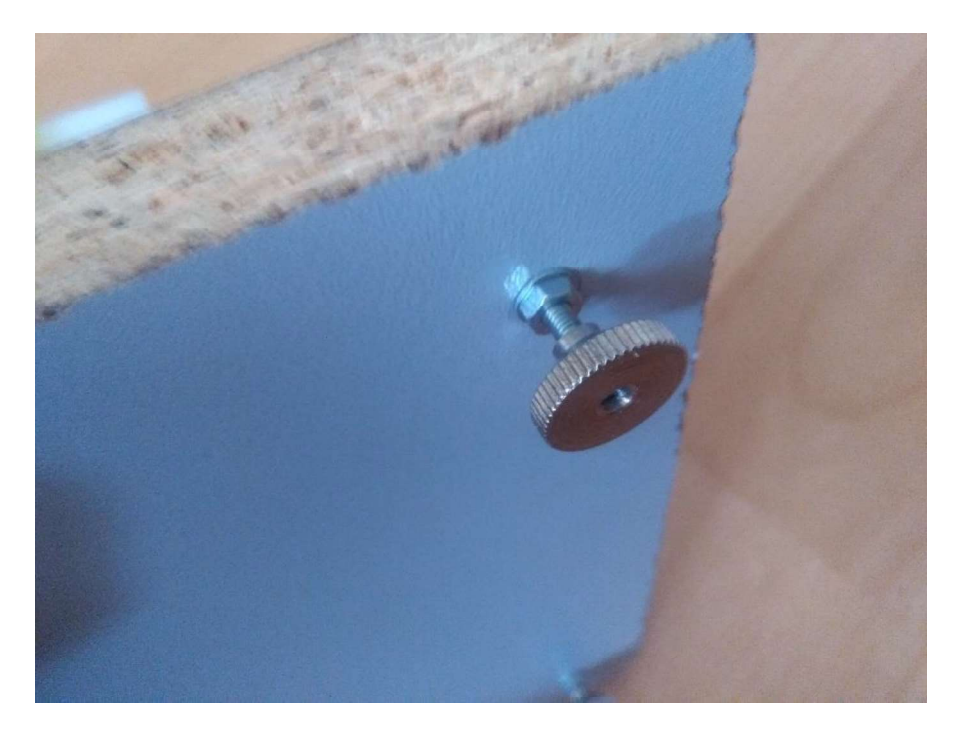

Obrázek 6.2 Měřicí točna-nastavitelné šrouby

#### $6.2$ Teplotní závislost magnetometru

Během měření bylo zjištěno, že teplotní závislost magnetometru není možno zanedbávat. Při měření venku při polojasném počasí se teplota v průběhu měření měnila a měření tudíž bylo méně přesné. Z tohoto důvodu bylo zařízení v takovém počasí překryto plastovou destičkou, aby bylo zařízení ve stínu a teplota se tak měnila co nejméně. Nejvhodnější bylo měřit při zatažené obloze nebo po setmění. Teplotní závislost odchylky úhlu na teplotě můžeme vidět na obrázku 6.3. Měření této závislosti bylo prováděno v domácích podmínkách, tudíž nebylo možno udržet stále stejnou teplotu. Zařízení bylo zahřáto a poté při chladnutí byly načítány hodnoty úhlu a teploty. Teplotní sensor uvnitř magnetometru není kalibrovaný, ale rozdíl teplot je správný. Jak můžeme vidět v grafu na obrázku 6.4., hrubá data magnetometru, ze kterých se počítá azimut mají různou teplotní závislost. Jelikož bylo měření této závislosti prováděno v domácích podmínkách průměrováním hodnot, nemůžeme tyto hodnoty považovat za dostatečně přesné. Pokud bychom chtěli teplotu kompenzovat softwarově, museli bychom změřit přesné hodnoty za stálé teploty.

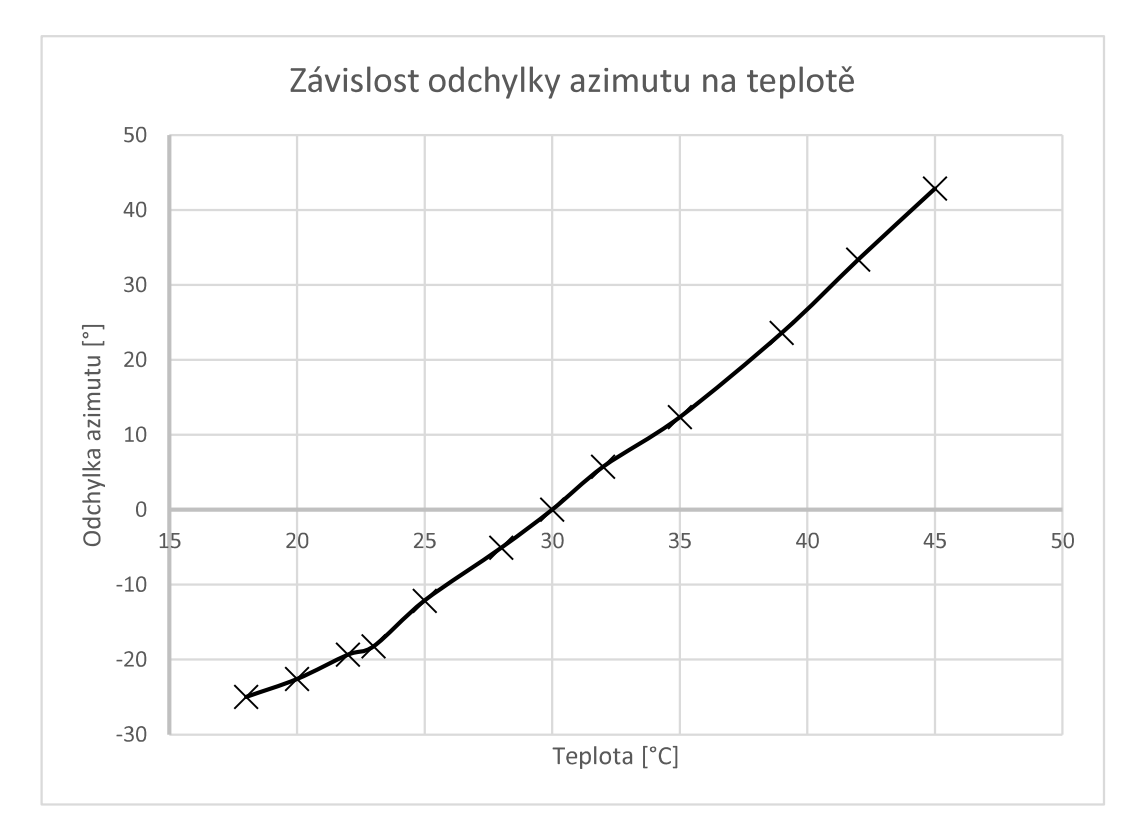

Obrázek 6.3 Závislost odchylky azimutu na teplotě

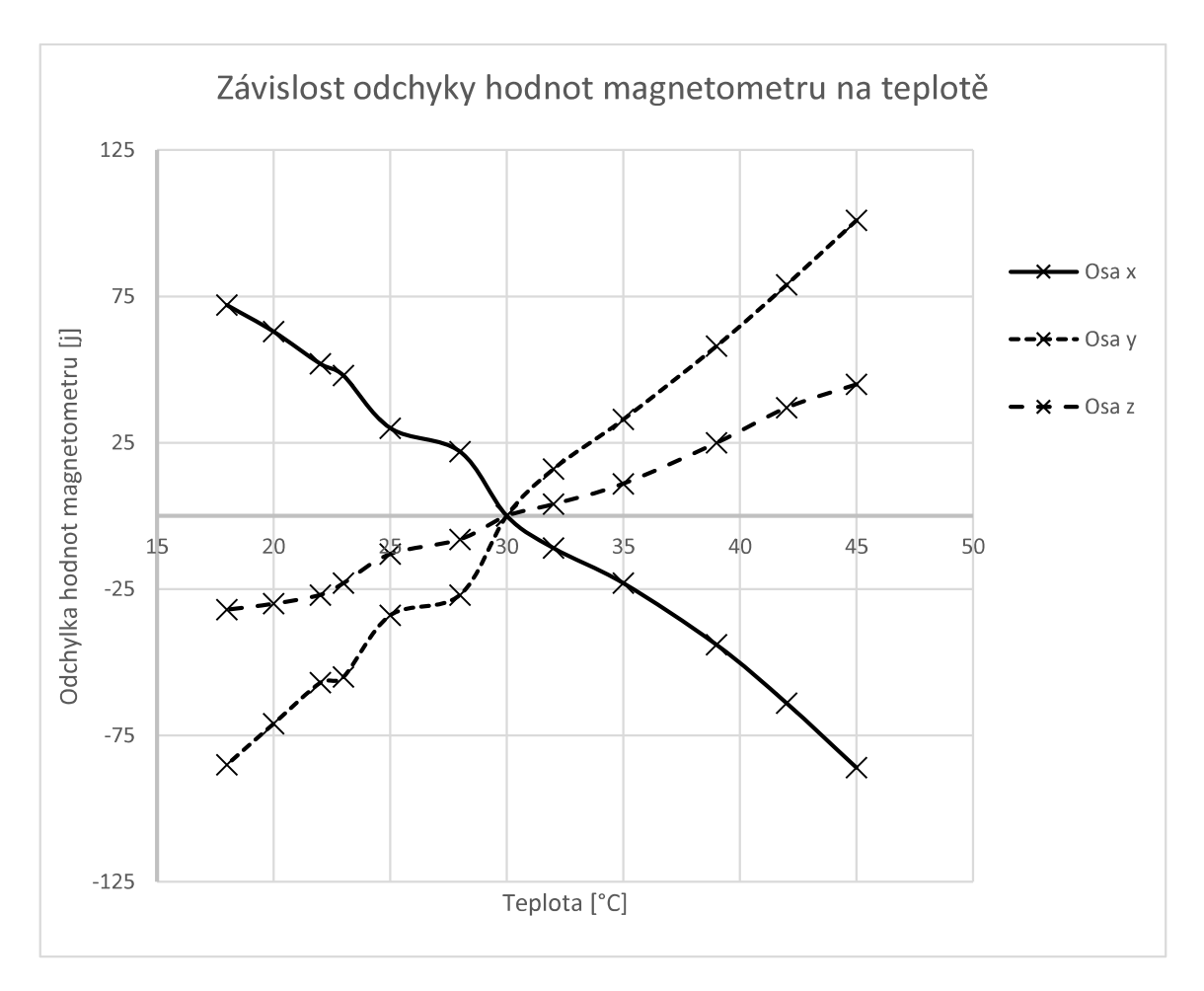

Obrázek 6.4 Závislost odchylky hodnot magnetometru na teplotě

#### 6.3 Praktické měření

Samotné měření bylo prováděno venku na zahradě poblíž zástavby a inženýrských sítí. Měřicí točna s připevněným zařízením byla umístěna na plastovém zahradním stolečku zhruba 60 cm nad zemí. Měřicí točna byla pomocí vodováhy vyrovnána. Pomocí buzoly se zařízení nasměrovalo na sever. Po prvních zkušebních měřeních byla zjištěna velká nepřesnost měření kvůli počasí. Při polojasné obloze byl senzor nepravidelně zahříván slunečními paprsky a ochlazován větrem. Z tohoto důvodu byla deska překryta plastovou destičkou, aby na senzor nedopadaly přímé sluneční paprsky. Závěrečné měření bylo však prováděno po setmění při minimálně větrném počasí.

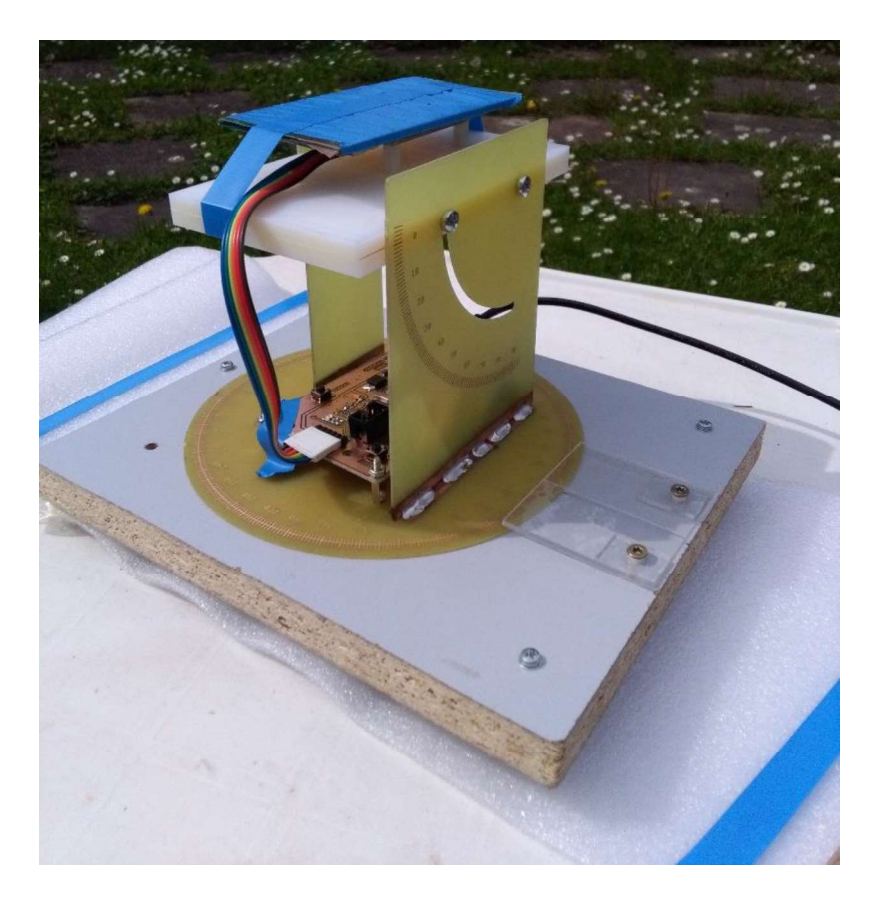

Obrázek 6.5 Umístění zařízení při praktickém měření

## 6.4 Přesnost měření azimutu

Nejprve bylo provedeno měření přesnosti azimutu při nulové elevaci. V každém úhlu je provedeno jedno měření, které je výsledkem průměrování 2000 hodnot. V grafu na obrázku 6.6 můžeme vidět závislost odchylky úhlu azimutu na úhlu azimutu. Cílem bylo porovnat, která verze zařízení je přesnější a jak přesné zařízení bude. Z grafu na obrázku 6.6 vidíme, že u první verze zařízení má odchylka určitou závislost. Tato závislost je nejspíše dána uspořádáním součástek na desce. Statistické hodnoty jsou v tabulce 6.1. Střední hodnota odchylek je vlastně jejich aritmetický průměr. Střední e rovna nule není. Důvodem mohou být také různé okolní faktory. Toto stejnosměrné posunutí lze případně kompenzovat. Rozptyl se vypočítá podle rovnice:

$$
\sigma = \frac{1}{N} \sum_{i=1}^{N} (x_i - x)^2
$$
\n(45)

kde N je počet měření,  $x_i$  je odchylka pro daný úhel a x je střední hodnota odchylek. Směrodatná odchylka se potom vypočítá jako odmocnina z rozptylu.

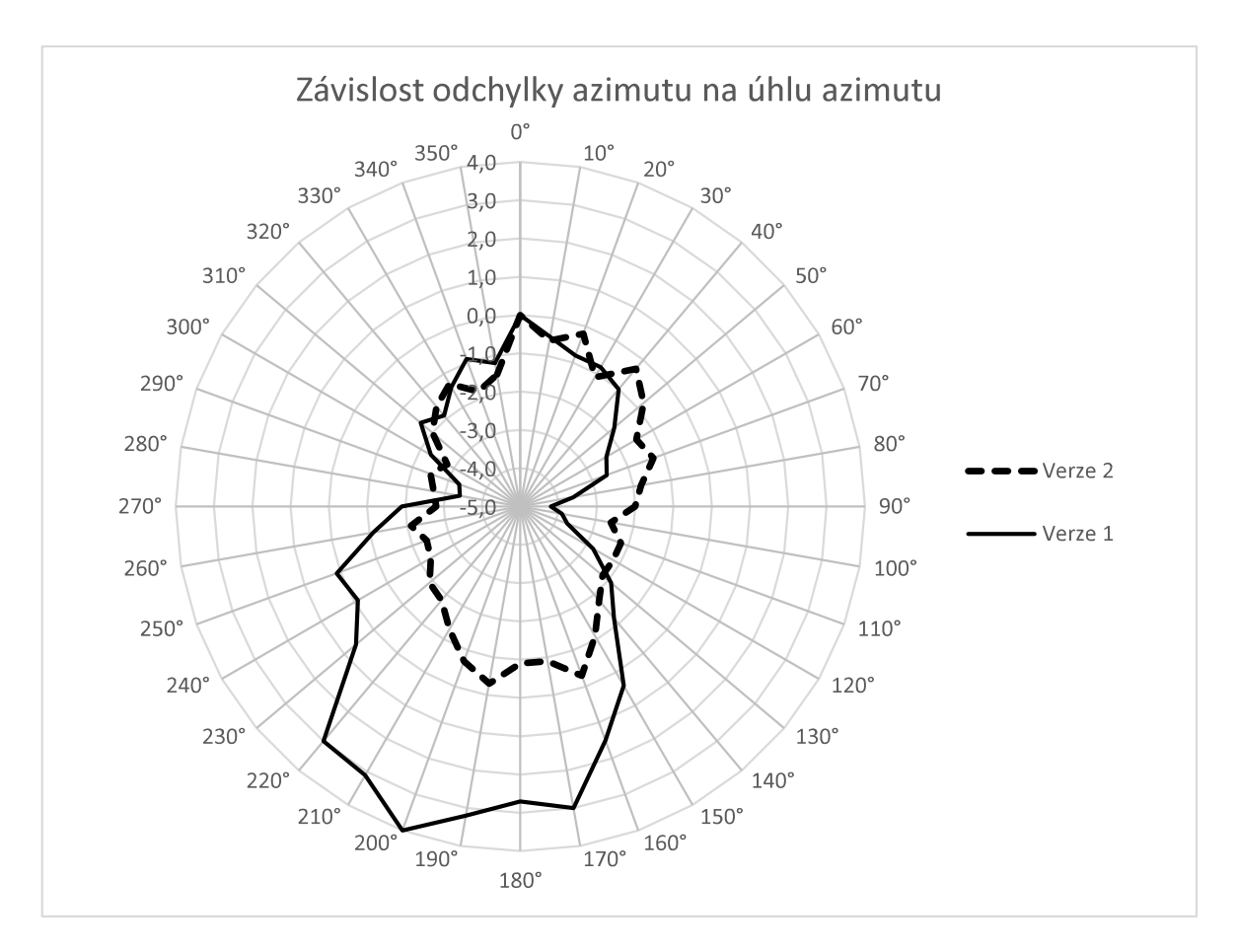

Obrázek 6.6 Závislost odchylky azimutu na úhlu azimutu

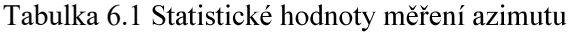

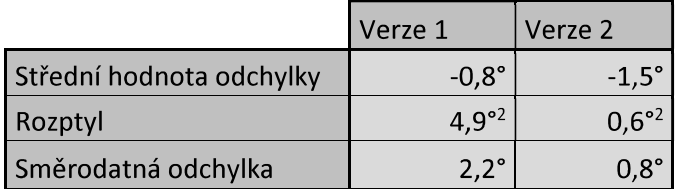

V dalším měření byla zjištěna závislost odchylky azimutu na elevaci, která byla měřena na druhé verzi zařízení. Z grafu můžeme vyčíst, že při azimutu 90° jsou odchylky nejmenší. Podobný výsledek se předpokládá i pro 270°. Z důvodu určité nerovnosti měřicí točny byl akcelerometr při každém nastaveném azimutu kalibrován.

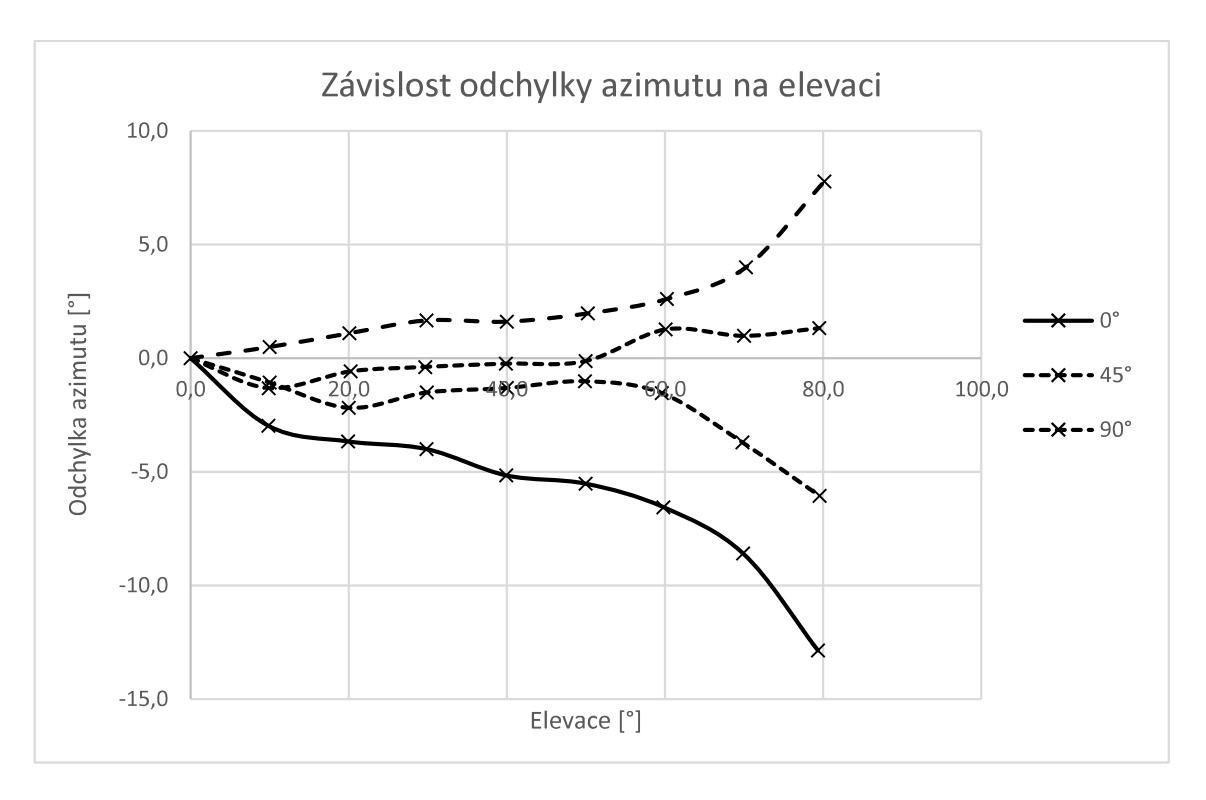

Obrázek 6.7 Závislost odchylky azimutu na elevaci

Z tabulky 6.1 můžeme usoudit, že druhá verze zařízení je přesnější. Vliv DPS a součástek na magnetické pole měřené magnetometrem byl u druhé verze menší. Odchylky byly také způsobeny nedokonalou kalibrací. Nejen samotný materiál na desce byl zdrojem rušení, ale i změny tekoucího proudu v okolí vytvářejí rušivé magnetické pole. Vlivy jako nepřesnost měřicí točny a lidský faktor (ruční nastavování směru) nebyly započítány. Z výsledků měření lze usoudit, že magnetometr není vhodný pro přesné určování azimutu. Je velice závislý na okolních podmínkách, ale k hrubé orientaci postačuje. Z výsledků je zřejmé, že nejvhodnější je nastavit azimut při elevaci 0° a poté nastavit úhel elevace.

#### 6.5 Přesnost měření elevace

Stejné jako u určování azimutu je výsledná hodnota elevace výsledkem průměrování 2000 hodnot. Závislost odchylky azimutu na úhlu azimutu je znázorněna v grafu na obrázku 6.7. Statistické hodnoty jsou uvedeny v tabulce 6.2. Z naměřených hodnot můžeme usoudit, že přesnost měření elevace je mnohem přesnější než přesnost měření azimutu. Stejně jako u magnetometru není v těchto hodnotách započítán vliv lidského faktoru a nepřesnost měřicí točny.

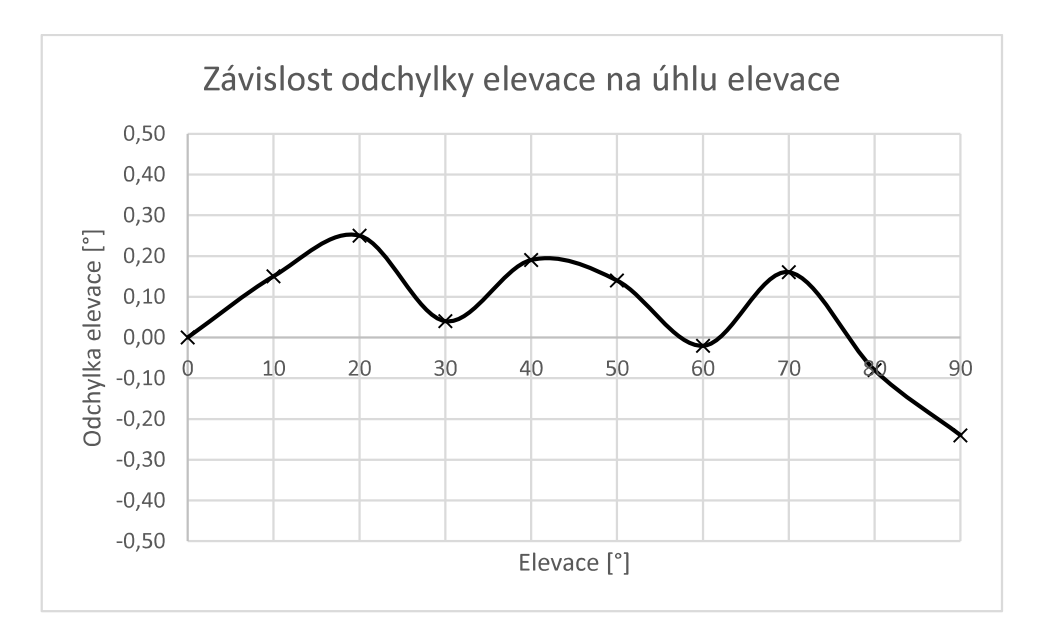

Obrázek 6.8 Závislost odchylky elevace na úhlu elevace

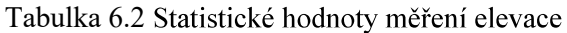

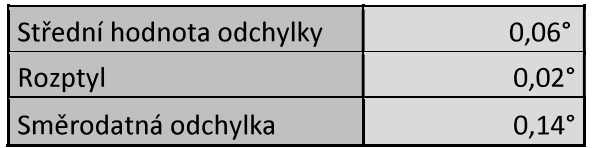

#### ZÁVĚR  $\overline{7}$

Na začátku této práce musela být nejprve vybrána metoda, kterou bude určována elevace a azimut. Byla zvolena metoda využívající tříosý magnetometr a tříosý akcelerometr. Z důvodu, že zařízení je určené ke směrování antény, musela být zjištěna metoda kompenzace náklonu. Kompenzace náklonu byla vyřešena softwarově. Dále následoval výběr daných senzorů. Bylo vybíráno s ohledem na rozsah, citlivost a cenu. V další části bylo již navrhováno schéma zapojení a následně i DPS. Jelikož je použit magnetometr snímající magnetické pole Země, byl senzor umístěn na okraj první verze DPS, aby nedocházelo k možnému rušení okolními zdroji magnetického pole. V druhé verzi návrhu DPS byly senzory na samostatné desce. Musela být také implementována kalibrace vůči okolním zdrojům magnetického pole. Dále byly navrženy a osazeny dvě verze DPS. Zařízení bylo oživeno a testováno.

Obslužný program byl psán v jazyce C v programu Atmel Studio 7.0. Komunikace s počítačem byla zajištěna prostřednictvím sériové komunikace UART. Pro obsluhu a zobrazování hodnot byl použit terminál PuTTY. Z důvodu kalibrace a testování zařízení byla navržena a vyrobena měřicí točna ve spolupráci s dílnou na ústavě. Při měřeních byla zjištěna značná nepřesnost při měření azimutu. Druhá verze zařízení se samostatnou DPS pro senzory byla přesnější než verze první. Zařízení je také závislé na teplotě a okolí. Magnetometr je vhodné používat pouze pro hrubou orientaci, nikoliv pro přesné směrování antény. Určování elevace bylo značně přesnější, tudíž by se akcelerometr mohl použít pro určování elevace při směrování antény, která nevyžaduje velkou přesnost.

## **LITERATURA**

- [1] PEDLEY, Mark. ECompass: Build and Calibrate a Tilt-Compensating Electronic Compass. CIRCUIT CELLAR [online]. 2012, 2012(265), 1-6 [cit. 2016-12 z: http://www.nxp.com/assets/documents/data/en/reports-orpresentations/ARTICLE\_REPRINT.pdf
- [2] THOMAS STORK. Electronics Compass Design using KMZ51 and KMZ52. AN00022. [online] Rev. 4.0. 03/2000. [cit. 2016-12-05]. Dostupné  $Z$ : http://citeseerx.ist.psu.edu/viewdoc/download?doi=10.1.1.17.3203&rep=rep1&type=pdf
- [3] NOAA: Magnetic Field Calculators [online]. [cit. 2016-12-05]. Dostupné z: https://www.ngdc.noaa.gov/geomag-web/#igrfwmm
- [4] KSHITIJ EDUCATION INDIA: Magnetic field of the earth [online]. 2008 [cit. 2016-12- 05]. Dostupné z: http://www.kshitij-iitjee.com/Magnetic-field-of-the-earth
- [5] Tíhové zrychlení [online], poslední aktualizace 30.8.2016 [cit. 2016-12-05], Wikipedie, otevřená encyklopedie. Dostupné z: https://cs.wikipedia.org/wiki/Tíhové zrychlení
- [6] TALAT OZYAGCILAR. Implementing a Tilt-Compensated eCompass using Accelerometer and Magnetometer Sensors. AN4248. [online] Rev. 4.0. 11/2015. [cit. 2016- 12-05]. Dostupné z: http://www.nxp.com/assets/documents/data/en/applicationnotes/AN4248.pdf?&fsrch=1&sr=3&pageNum=1
- [7] TALAT OZYAGCILAR. Calibrating an eCompass in the Presence of Hard- and Soft-Iron Interference. AN4246. [online] Rev. 4.0. 11/2015. [cit. 2016-12-05]. http://www.nxp.com/assets/documents/data/en/applicationnotes/AN4246.pdf?&fsrch=1&sr=1&pageNum=1
- [8] Xtrinsic MAG3110 Three-Axis, Digital Magnetometer. [online] Rev. 9.2. 02/2013. [cit. 2016-12-05]. z: http://cache.nxp.com/assets/documents/data/en/datasheets/MAG3110.pdf
- [9] MMA8451Q, 3-axis, 14-bit/8-bitdigital accelerometer. [online] Rev. 10.1. 05/2016. [cit. 2016-12-05]. Dostupné z: http://www.nxp.com/assets/documents/data/en/datasheets/MMA8451Q.pdf,
- [10] Digital Satelit: Parabola [online]. 2004 [cit. 2016-12-09]. Dostupné z: http://home.tiscali.cz/digitalsat/parabola.htm
- [11] Sběrnice RS-422, RS-423 a RS-485. In: ROOT.CZ [online]. [cit. 2017-05-24]. Dostupné z: https://www.root.cz/clanky/sbernice-rs-422-rs-423-a-rs-485/
- [12] SNx5HVD1x 3.3-V RS-485 Tranceicers, [online] Rev. 10.1. 02/2017. [cit. 2016-05-24]. Dostupné z: http://www.ti.com/lit/ds/symlink/sn65hvd10.pdf,
- [13] FRÝZA, Tomáš; Řízení sériové komunikace [online prezentace]. Brno : Ústav radioelektroniky, VUT FEKT, [cit. 2017-05-24]. Dostupné  $\overline{Z}$ https://moodle.vutbr.cz/pluginfile.php/273587/mod\_resource/content/1/mpt\_pred\_07.pdf
- [14] ATmega328/P, 8-bit AVR Microcontrolers [online] Rev. 11/2016. [cit. 2017-05-24]. Dostupné z: http://www.atmel.com/Images/Atmel-42735-8-bit-AVR-Microcontroller-ATmega328-328P\_Datasheet.pdf,
- [15] TAJČ, Martin, Protokol I2C. In: TAJNED [online]. [cit. 2017-05-24]. Dostupné z: http://www.tajned.cz/2013/10/protokol-i2c/
- [16] TAJČ, Martin. TWI u AVR 1. Díl Teorie a první příklady By MT. In: TAJNED [online]. [cit. 2017-05-24]. Dostupné z: http://www.tajned.cz/2016/11/twi-u-avr-1-dil-teorie-a-prvnipriklady/
- [17] Martin Smolák. AVR FREAKS [online]. In: . [cit. 2017-05-24]. Dostupné z: http://www.avrfreaks.net/forum/atmega-8-lcd-hd44780-dont-work

# SEZNAM SYMBOLŮ, VELIČIN A ZKRATEK

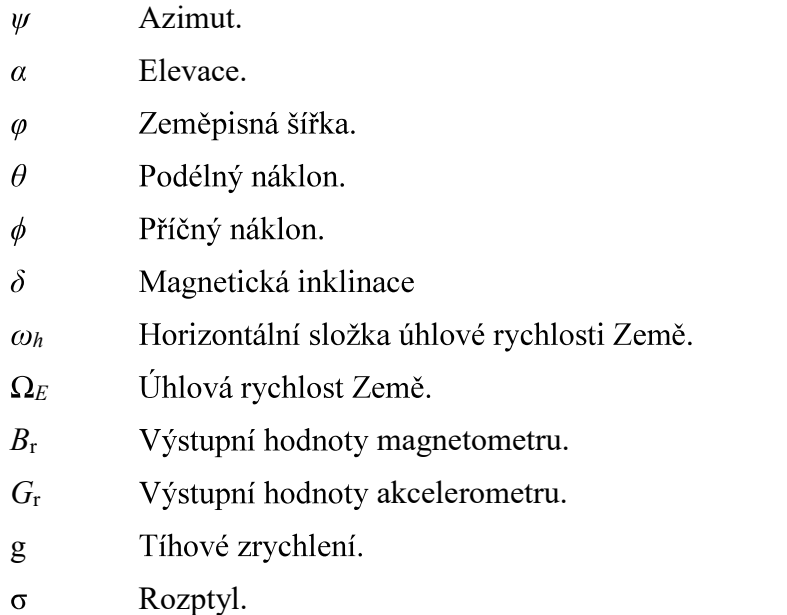

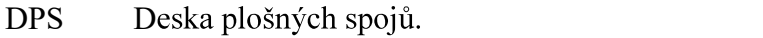

- I<sup>2</sup>C Inter integrated circuit.
- UART Universal asynchronous receiver and transmitter.
- LDO Low dropout output.
- MEMS Microelectromechanical system.
- SDA Synchronous Data
- SCL Synchronous Clock
- LSB Least significant bit
- MSB Most significant bit

# A NÁVRH ZAŘÍZENÍ

#### $A.1$ Obvodové zapojení

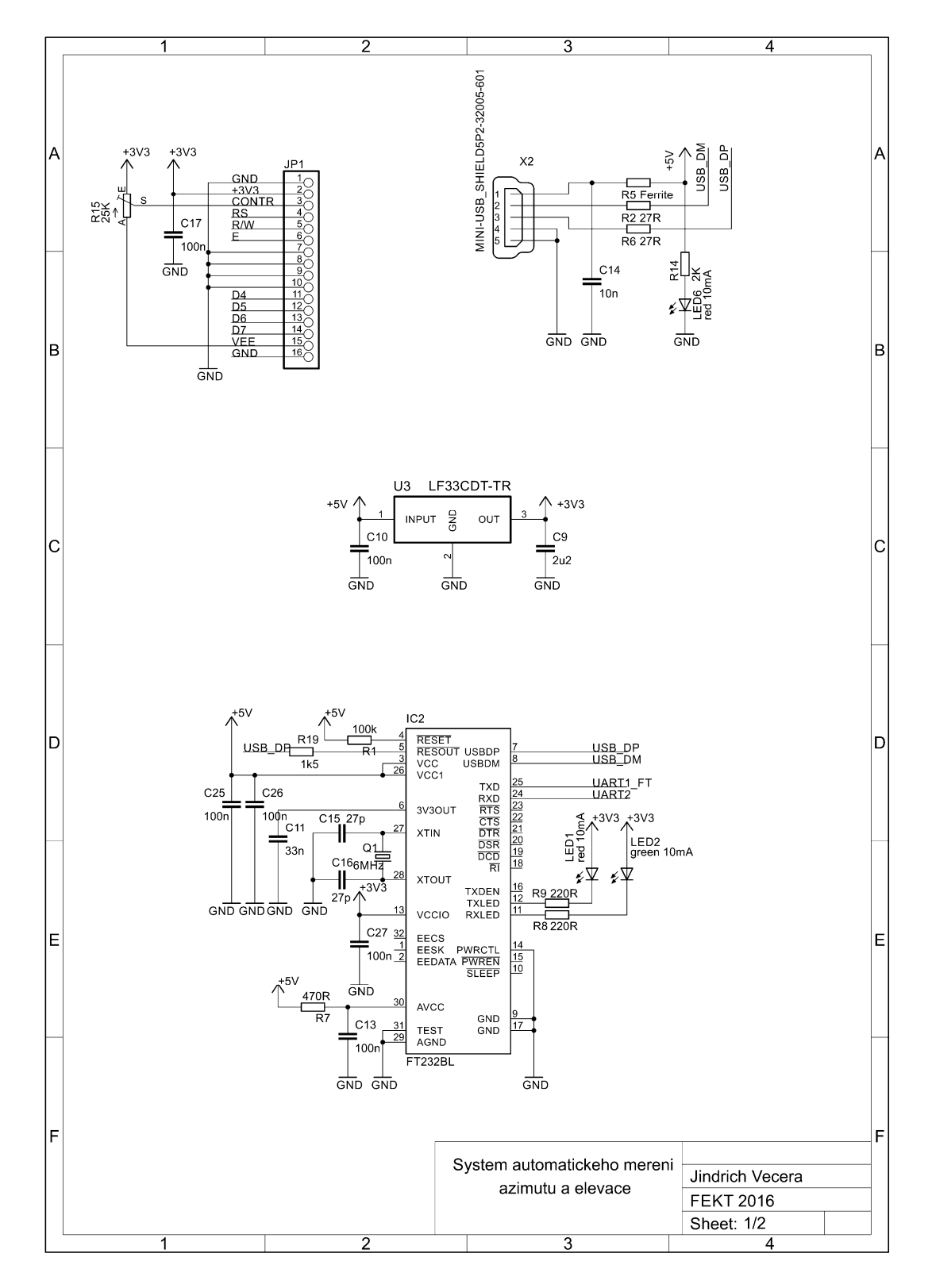

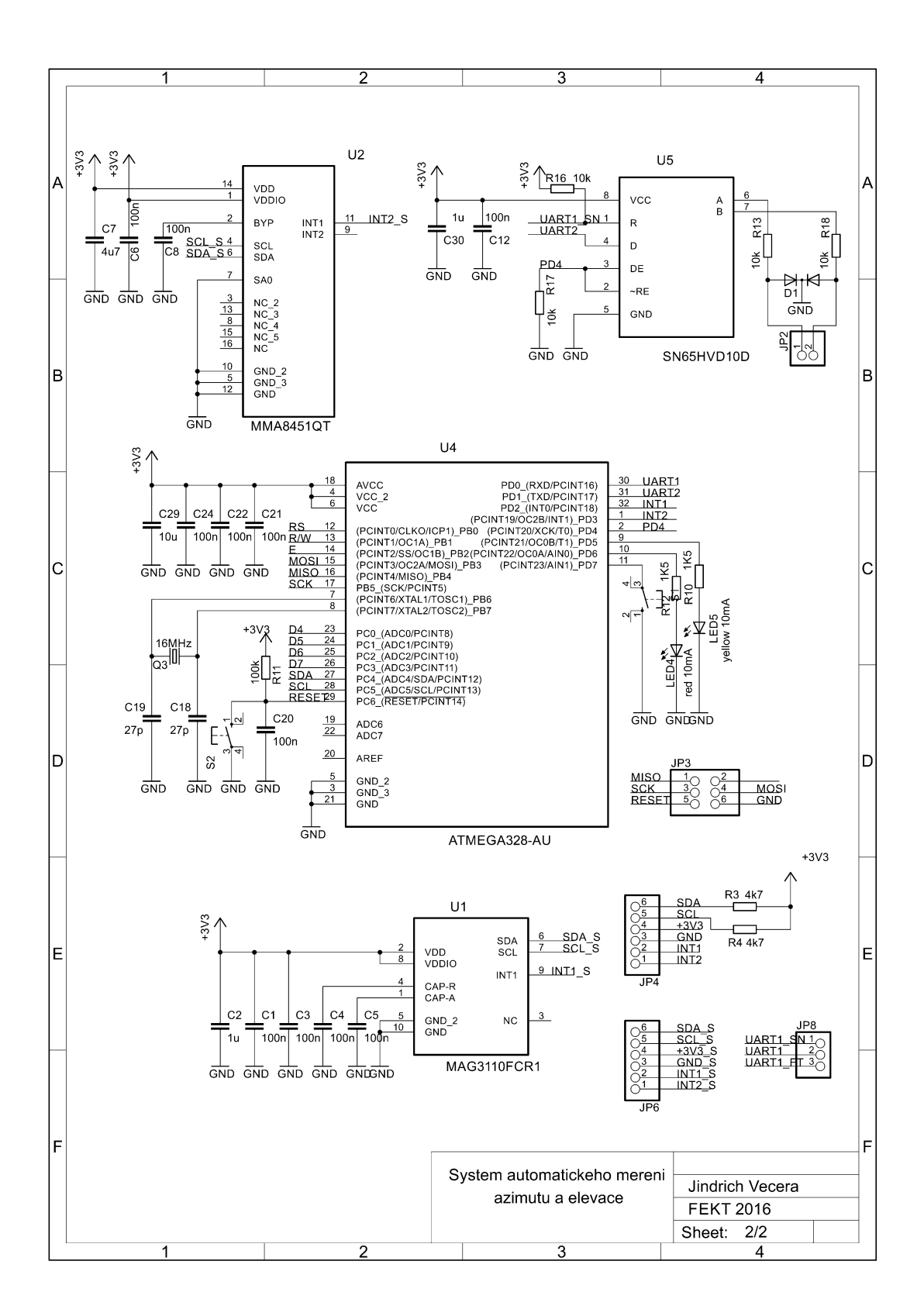

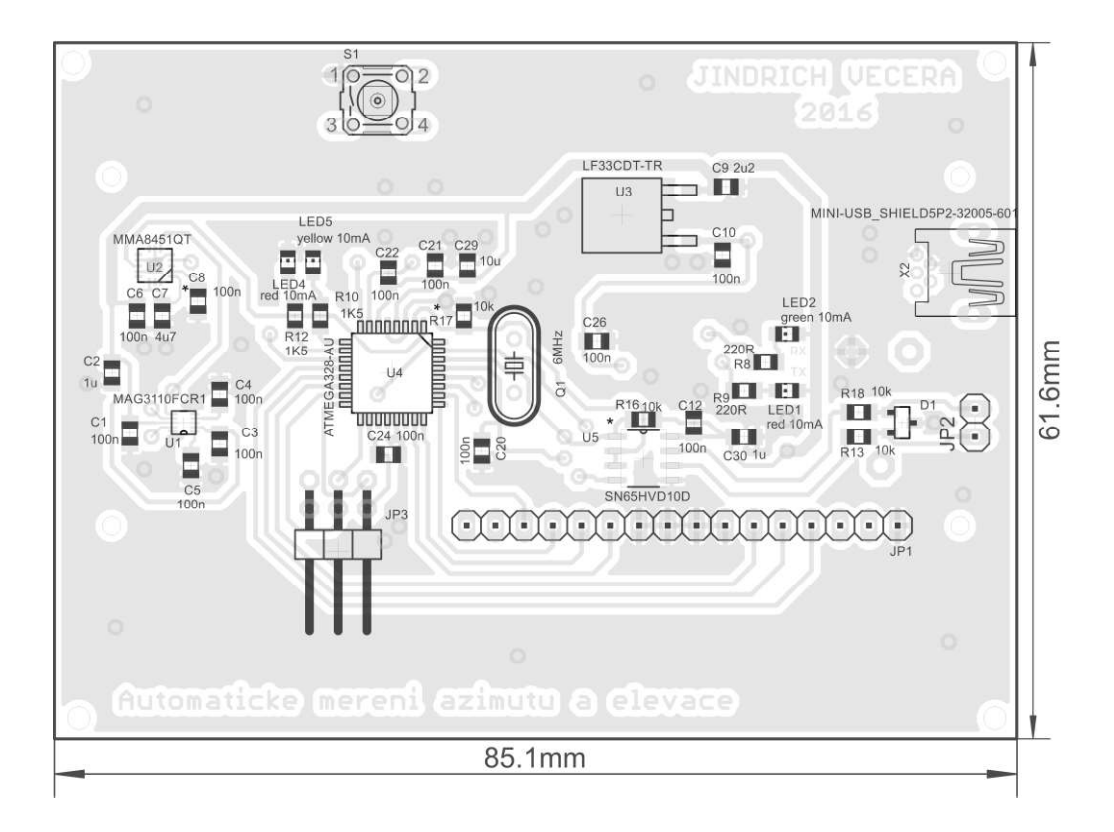

## A.2 Osazení desky plošných spojů - verze 1 – top

## A.3 Osazení desky plošných spojů - verze 1 – bottom

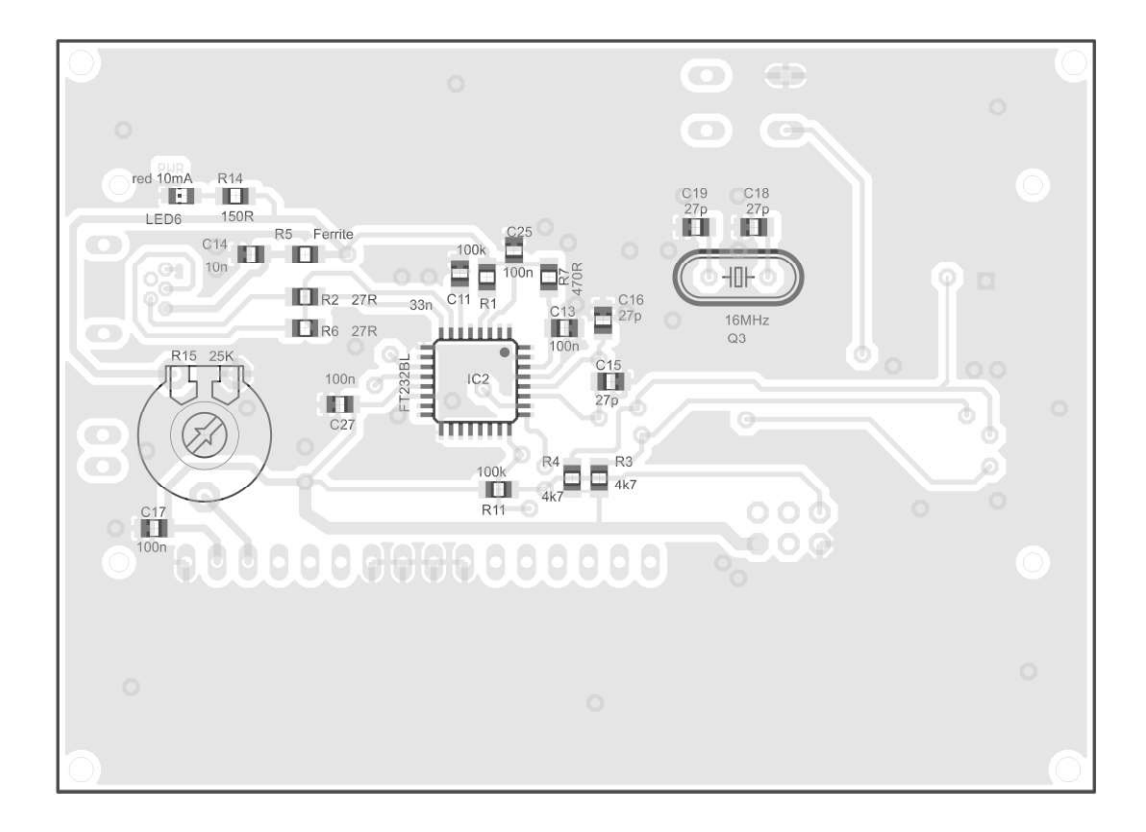

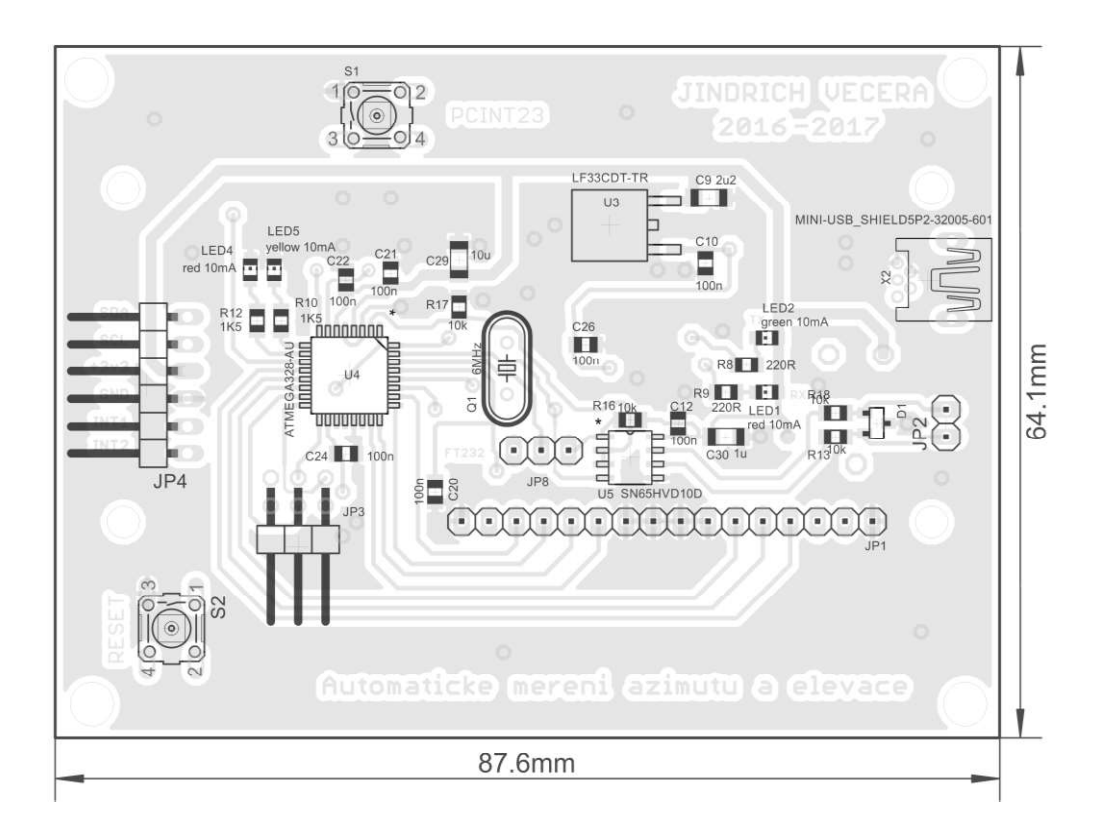

## A.4 Osazení desek plošných spojů - verze 2 – top

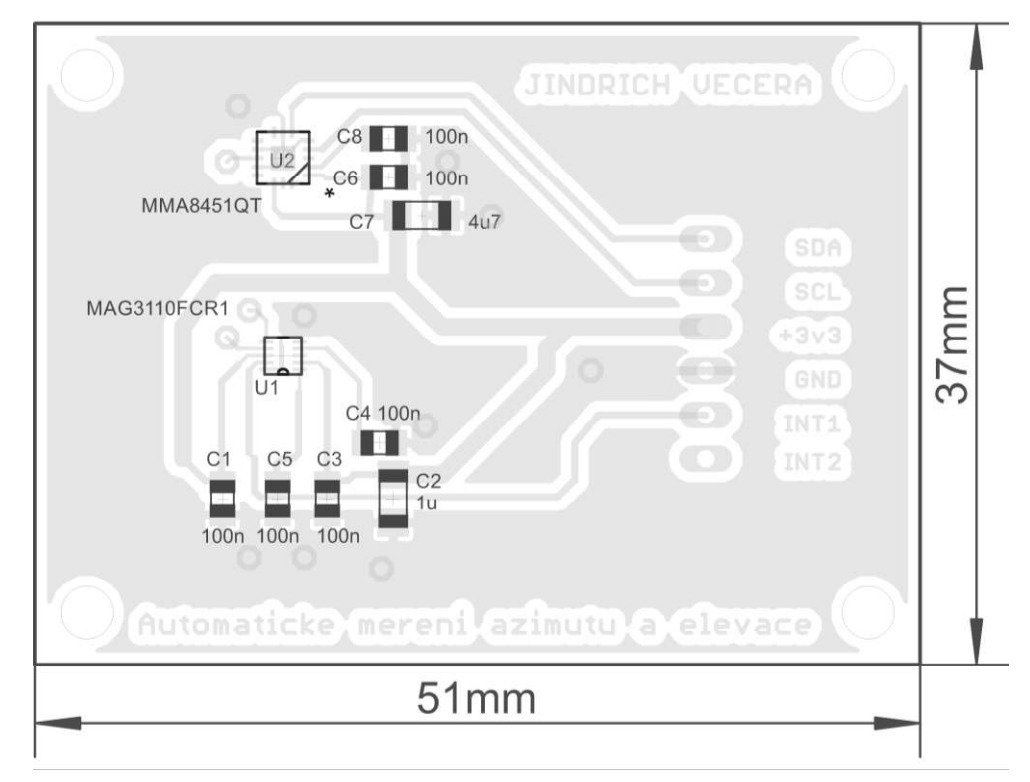

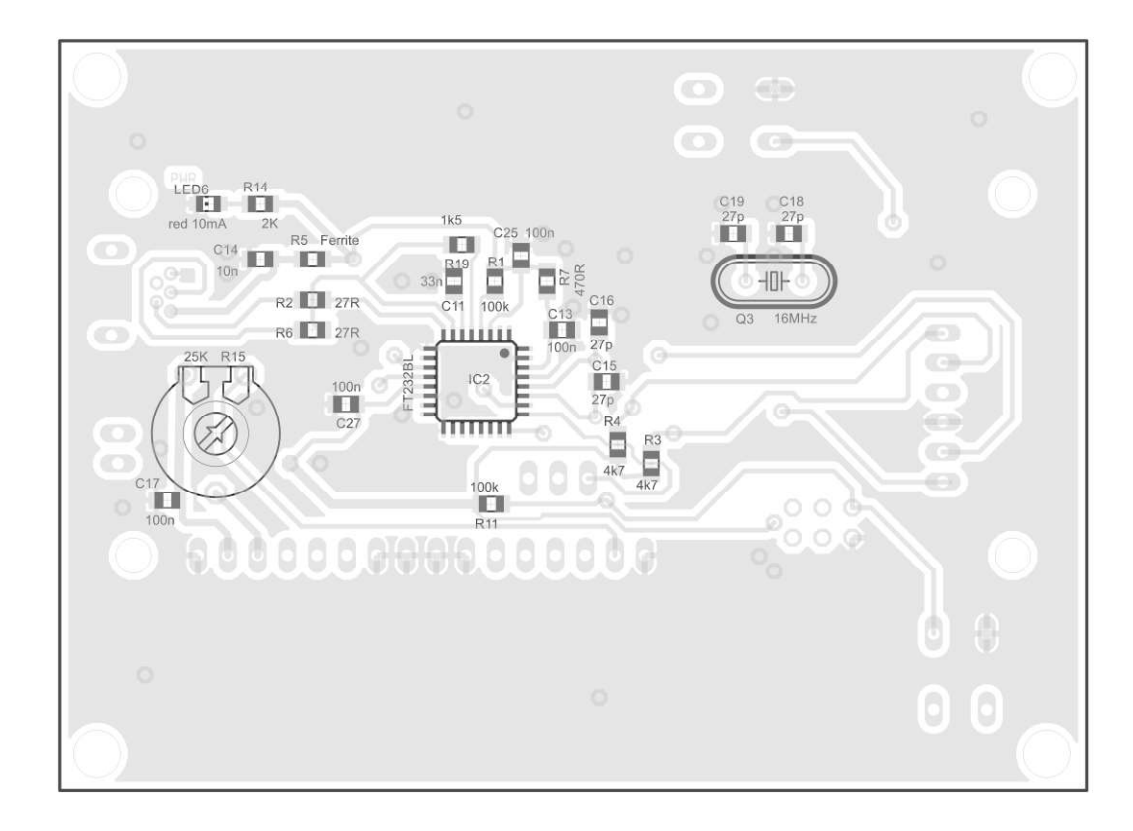

Osazení desek plošných spojů - verze 2 - bottom  $A.5$ 

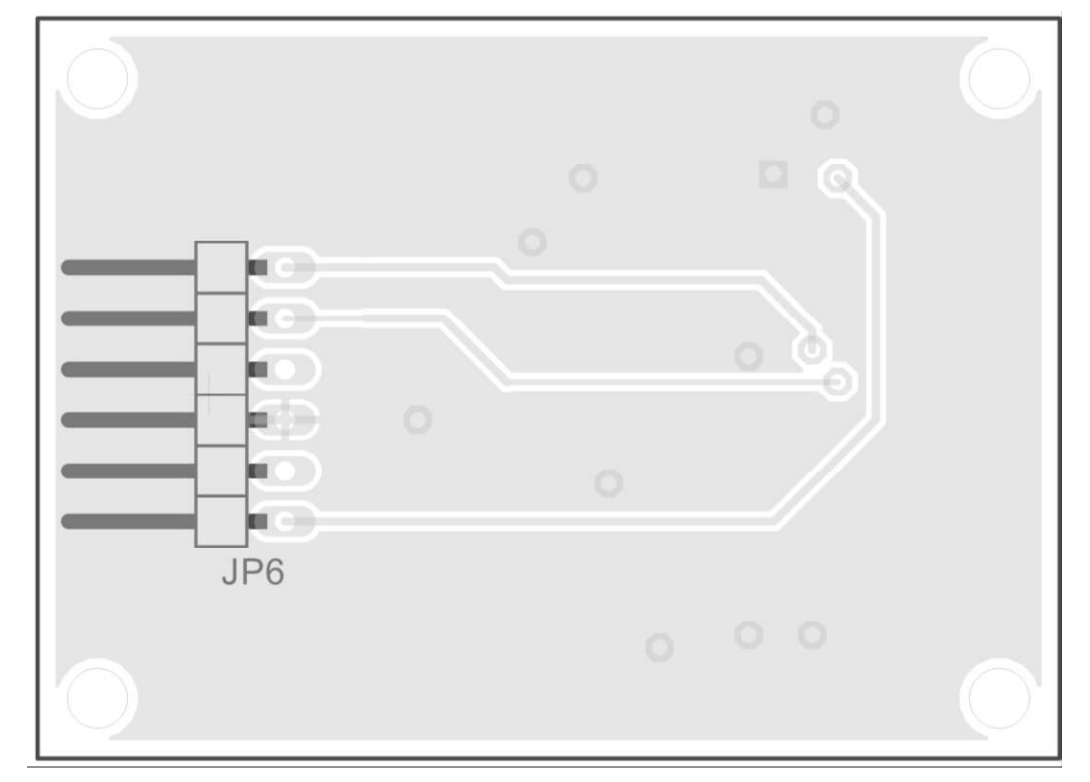

A.6 Deska plošného spoje zařízení - verze 1 – top

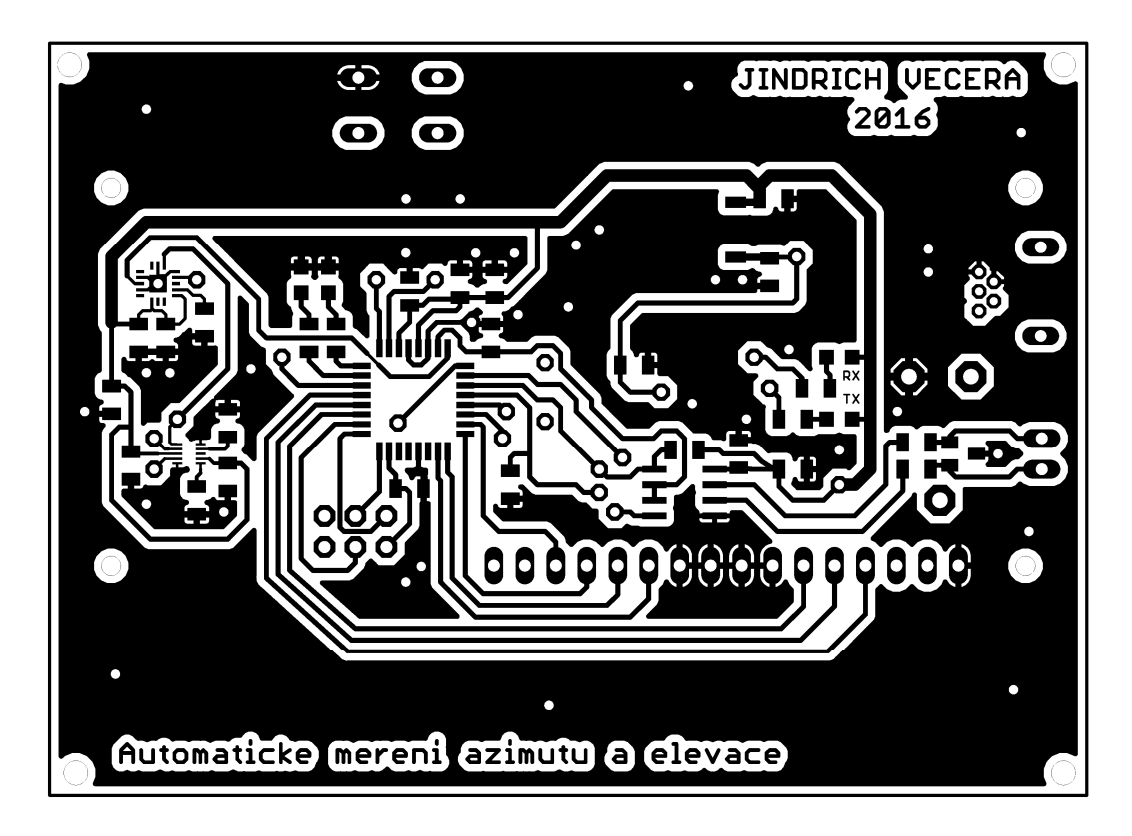

A.7 Deska plošného spoje zařízení - verze 1 – bottom

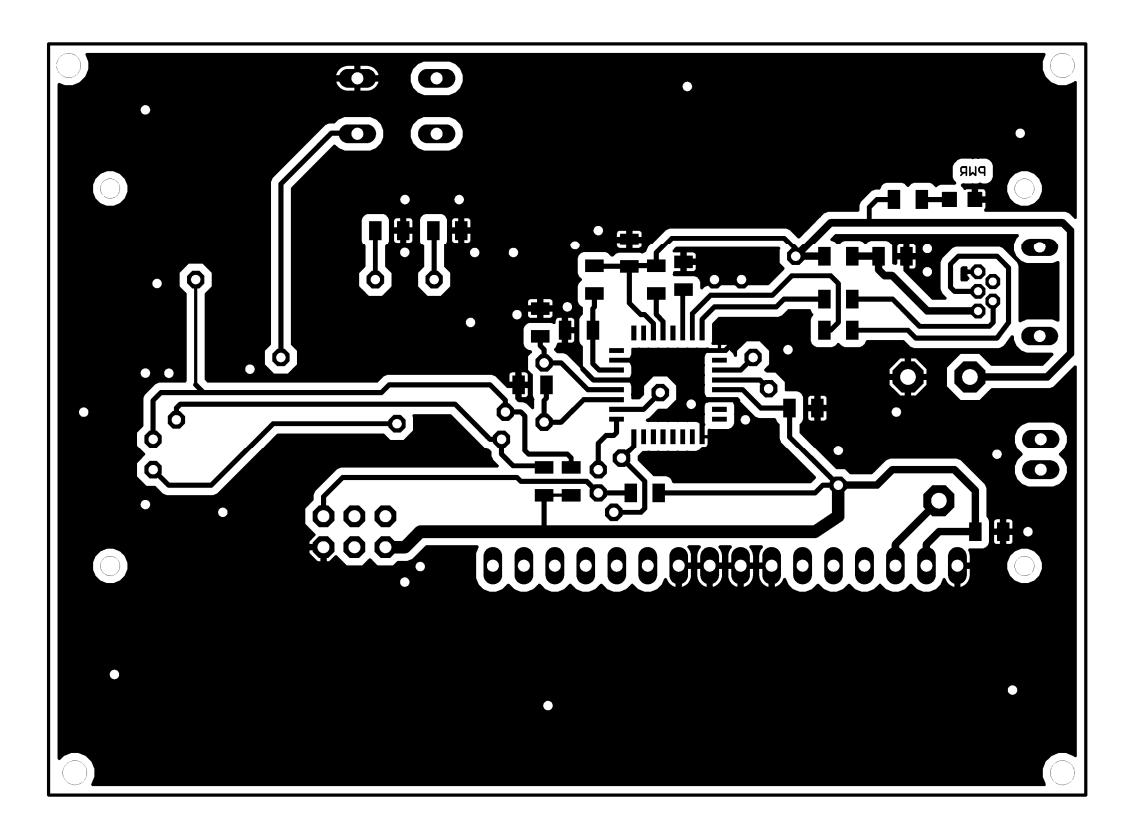

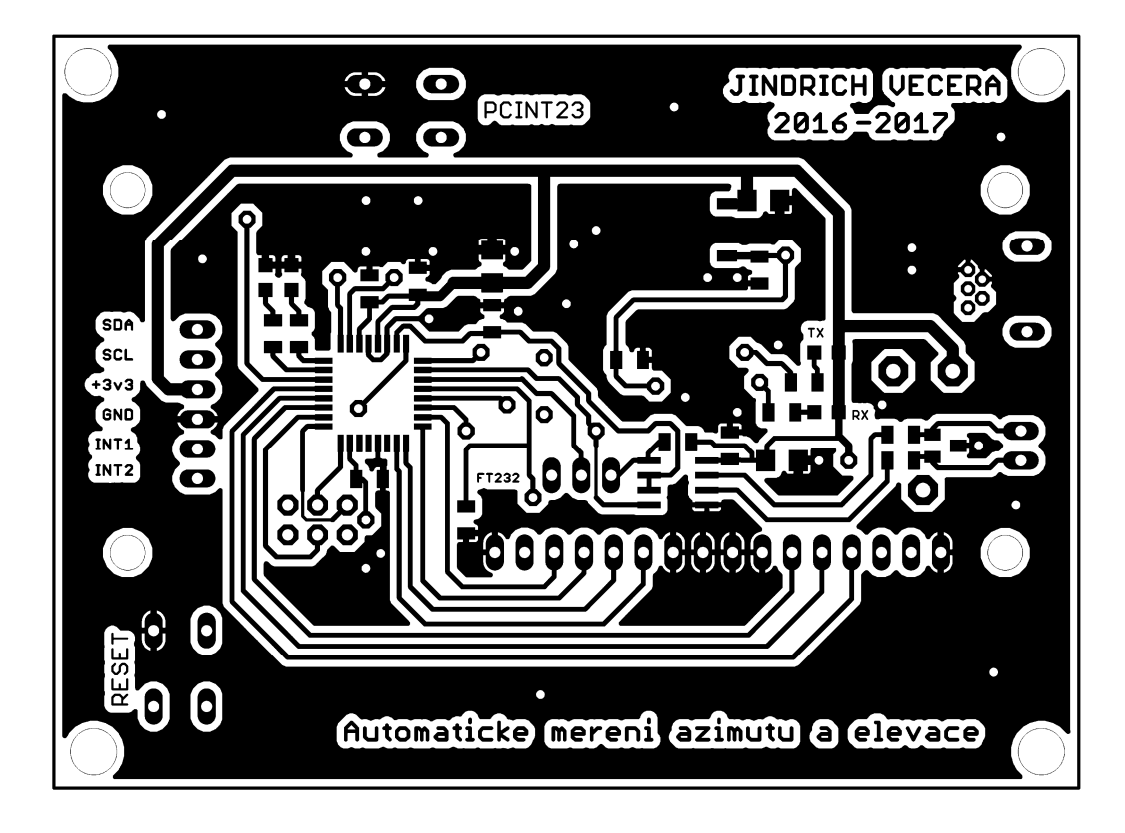

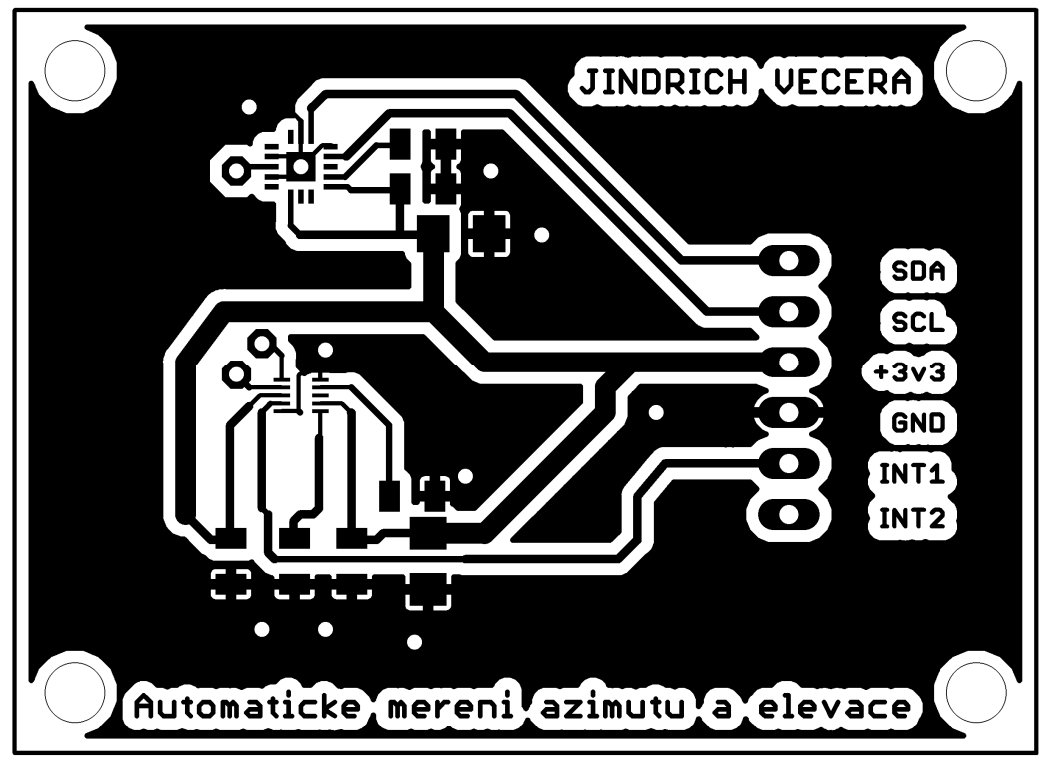

 $A.9$ Desky plošného spoje zařízení - verze 2 – bottom

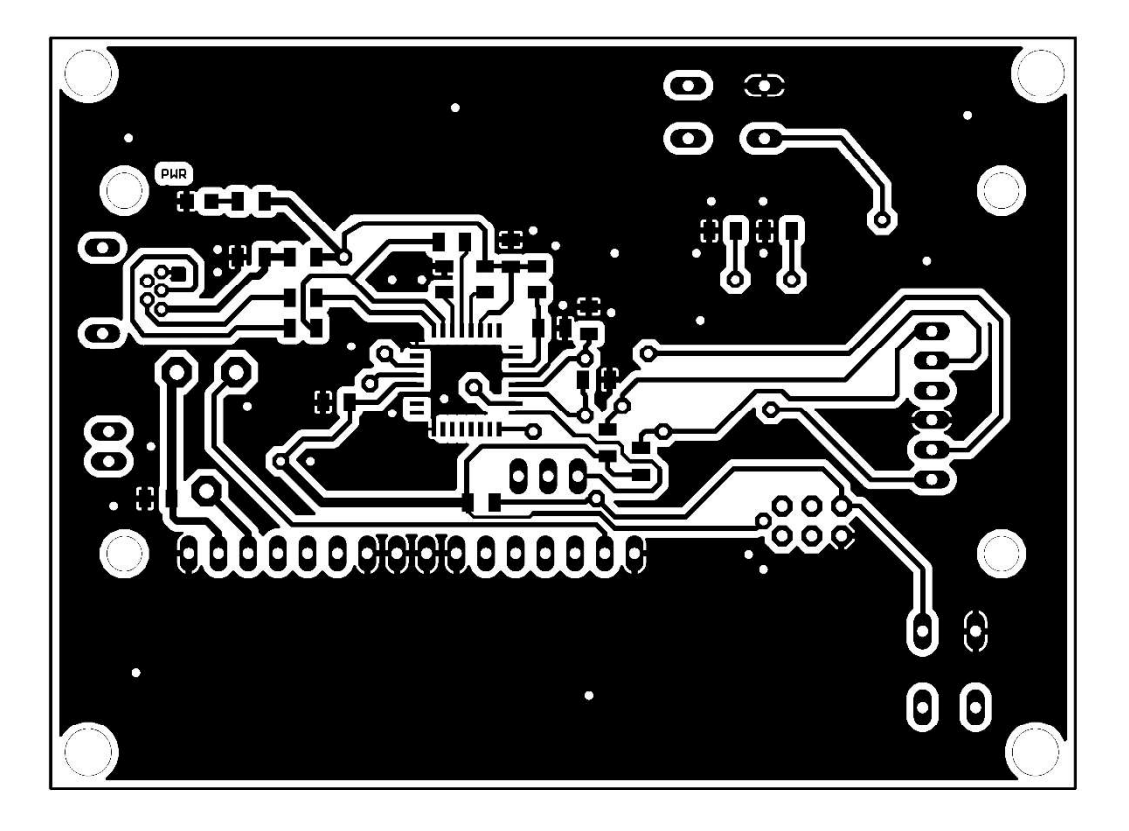

![](_page_63_Picture_2.jpeg)

## A.10 Návrh měřicí točny

![](_page_64_Figure_1.jpeg)

# **B** SEZNAM SOUČÁSTEK

![](_page_65_Picture_10.jpeg)

![](_page_66_Picture_4.jpeg)